# <span id="page-0-0"></span>**คู่มือผู้ใช้จอแสดงผลแบบแบน Dell™ S2209W**

ŠŰĹ·ŔąřĬŇůĂďłLşðĹĪč **łäFń¾FLŰĐðĹ**Ťč [łŀăŢýŰÐŀŞðĹ¯ŀč](file:///C:/data/Monitors/S2209W/th/UG/operate.htm) **[łŀ㌳ŰţŠĆĿ−Ěŀ](file:///C:/data/Monitors/S2209W/th/UG/solve.htm)** [¯ŀŽćŞďł](file:///C:/data/Monitors/S2209W/th/UG/appendx.htm)

#### **หมายเหตุ, ข้อควรทราบ, ข้อควรระวัง**

ในคู่มือฉบับนี้ อาจใช้ข้อความตามด้วยไอคอน และพิมพ์เป็นตัวอักษรหนาหรือเอียง ข้อความเหล่านี้คือหมายเหตุ ข้อควรทราบ และข้อควรระวัง โดยจะมีการใช้ดังนี้:

<u><</u> ĚŀĂřĚFő: ĚŀĂřĚĠĆŮŞłŧáş¾ĐŠŰŽďęŽĂ-ġŇýůkhĂŢĚŰŽő¼ŢýŰĂċŕŒĦĹá#@ŰŇĆâlęŕğinTě¼ŇÁ℃ĎŤŰŞ

● ŠŰŽďăğäŀş: ŠŰŽďăğä şŕĆŮŞHǎŚę¾ÐŢĚŰŤĔŮŞĞŸDŽďŀŕęŇŇĚĂ ğŇŮLið¥ŀAŠÝLŐ¥LŐŁŐŁŐŁŐŁŐŁŐŽŐŁŐŐŐŐŐŐÁŽŐL-Ťª¼DłąŮď

<mark>∕↑</mark> ŠŰŽ<del>ďãI</del>ĽÐ: ŠŰŽďãäľdĐ ĚŀĂĞňĐŽďŀřęŇůĂĐğŇůĹŀðřħŸ¾ŽďŀŕęŇĂĔŀĂĖijĹğăLčÁźęńŞŀĕġ¤¥řðŮşFůĽãůĐďĂČďŀFHĂ

şŀĐŽäLŰĐŽŽŀŦŐĹŞĹŀðĆŔŸĿŢŞĂĆŚşşĹŐŶŞ ŚąĹŀðţŶŀŇĔŔĆĨďŹSHJŚŔŸŴŶŶŶŞŎŴĔŀĂĞŤĐŽŦŦŐĹŞŐĿŎĿŎĿŎĿŎĿŎŔŶĸŨŖŹďŀĊąĹ<sup>3</sup>ĸĨĂ

# **เนื อหาของคู่มือการใช้เล่มนี อาจเปลี ยนได้โดยไม่จําเป็นต้องเเจ้งให้ทราบล่วงหน้า © 2008–2009 Dell™ Inc. สงวนลิขสิทธิ**

ĚŰŀ-ğŻŀÞŻŰŀęůďŞĚŞňůĐęůdŞŢ¾ŢŞřĹłęŀäřĚąŨşŇŰţ·ůďůŀŢŞąUƼſŢ¾ťś¼Ăţŀůţ¾ŰäĿ@lí¥Áv=ŀFŕĆŮŞąŀĂąUƼźĹ⊔Ęǎðłŀ Dell™ Inc. ŝ¼Ăř¼Ů¥Ğŀ¾

花801EEIANZUjYUjTy59LIZd49N: Dell, śąśiU DELL KOG7ZáO1LDEIANAZUJSLD Dell Inc; Microsoft Sąl Windows KOG3LD7ZáO1LEEIANZUZGO1ZENANZUZGO1ZHANZUZGO2DMicrosoft Corporation TSęE&LPLY-ăńll-<br>Śąl/花3C2002000200200200200200200200200

ŢŞÎŊĞŞNULÖNNÖT/ÜZŐŐÜDEHANĞUĞYŐÜĞKURUĞQĞĞĞÜLÜNDĞDZĞQÜDEHASƏKOÜLEOLGAF L47EÜDKSLDŞAQĞGULAS Dell Inc. SLAOŞAGATQĞAKAŞASANAŞEGQATQSZGÖND<br>EHANGÖLGƏKÖÜLGINNƏZÜLÖGŞTAŞLIEŞŐLƏNSLEYELGALD

**Model S2209Wb**

**กันยายน 2009 Rev. A02**

#### <span id="page-1-0"></span>bustÓlDÉSŰelegu-

# ข้อมูลเกี่ยวกับจอภาพ

- ์ คู่มือผู้ใช้จอแสดงผลแบบแบน Dell™ S2209W
- $\bullet$   $\underline{i\ddot{c}\ddot{c}\ddot{B}}/4\dot{c}\overline{1}\overline{S}/\overline{0}/4\dot{c}\overline{q}\acute{r}\overline{F}\overline{L}^{1/4}\overline{2}\underline{5}$
- 
- $\bullet$   $\frac{20}{4}$ eşl Frígríf $\frac{11}{4}$ z<br> $\bullet$  Häälsőýri ŰSeůdSŚall Häždsžő
- · šŰĹ·ŔąðŻI·řď·IŠĹĐðĹ<sup>T</sup>Ič
- **C** dĐá/Lis Plug and Play
- SśĂşŀĂŽő¼<sup>-</sup>l-č & čńłřÞąŠĹĐðĹ<sup>-</sup>l-č LCD
- · Žássávűslágásábála-

# <span id="page-1-1"></span>อุปกรณ์ในชุดผลิตภัณฑ์

A интания: şIDăIĂIăUðřÓOŞĹŐĆă¼źřęăń ŚĂłŏŻIĚŞŮIĂ ŚalţŀŮţ¾ŰðL¾ęÛDŀĞŏŰLH43ČlTčęŐÛĹĔăŐĹŽő¼ę-şLFńşIĐĹĂŮHDĹJðţůŇŢĔŰşăńIłãŢŞşIĐĆăIfğD

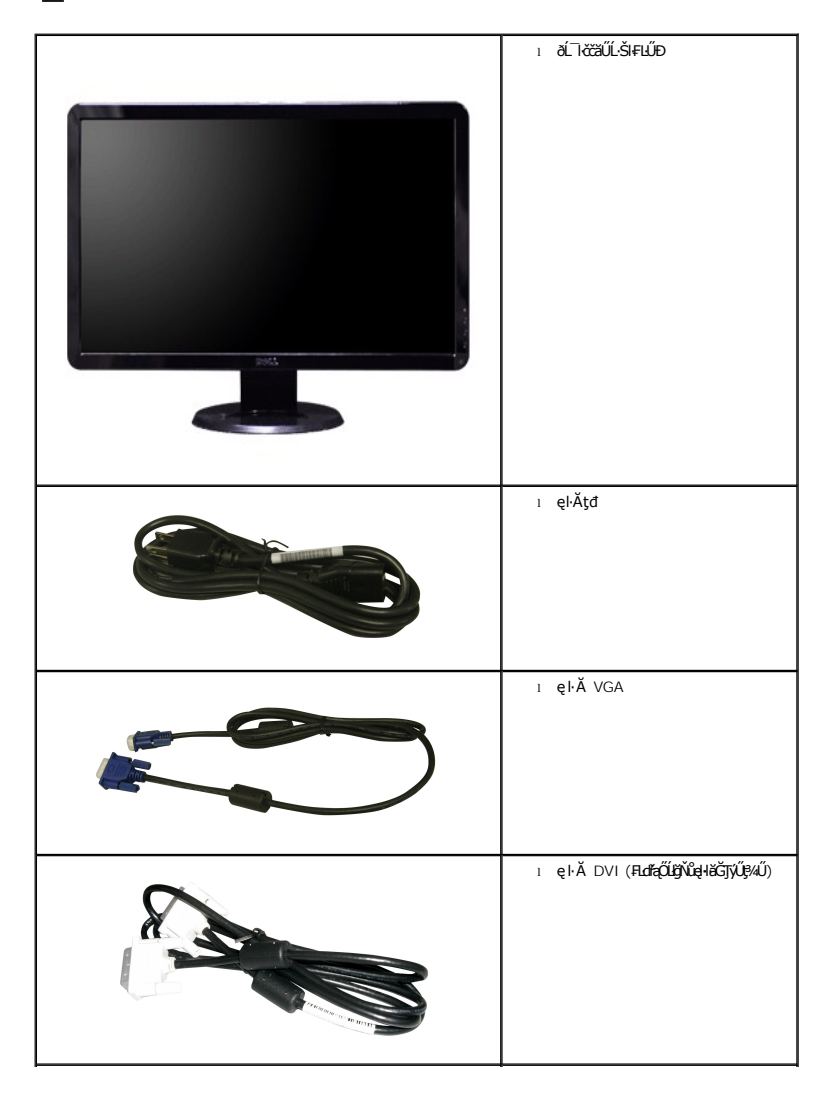

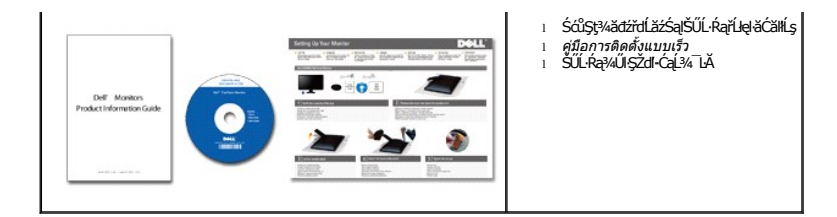

### <span id="page-2-0"></span>**คุณสมบัติผลิตภัณฑ์**

The **S2209W řĆŮŞŏĹ**¯ŀ*ČŚşşŚş*şğŇů·Ň ŚĹŽğŇđŚ·ğăńłÞź (active matrix), ğńŞđńą*ż*ğälŞÞńęřŦĹăź (TFT), ąrŽđħ¢käřék∰cék, čCD) Žő¼ę·şLŦńŠĹĐðĹ¯ŀčăď¢ĆĞňĐ:

- şăńřd¼JýŰĐI·ŞðĹ l芪I·¼ 21.5-inch (546.8 mm)
- Žďŀ·ąľБĿřĹŇĂ¾ŠŞŀ¾ 1920 x 1080 čãŰĹ·ęŞĿşeŞőŞNłăŚę¾ÐćąřFŮ·ðĹęŻIĚăLşŽďŀąlÉlŴĂ¾ğŇůFŻůlłdŮŀ
- őTŞŀĭăŀĹĐřĚŮŞŚşşŧdŰÐřŐŐĹýůdĂŢŞŀăŀĿŌdŀFzlŚĚŞŮÐŀĭǎĂŐŞĚĞŐĹĿŎĿĭŦŽąŐĹLŞğŇůðł¼ŰŞĚŞňŮÐ
- łŀăĆăĿşřĹŇĂÐðĹ¯ŀč
- <sup>4</sup>ŞdlĐĞĹ¾¦¼ŰŚąlákFń¼FLŰDŀFǎ4Ş Video Electronics Standards Association (VESA) ŠŞŀ¾ 100 · ·. řŐŨLiěfi¼ALŰÐğŇĆäu§¼ŰĖąlĚąĂ
- ăĹÐăĿşăľşş Plug and play ĚŀłăľşşŠĹÐŽő¼·ŇłŀăęŞĿşęŞőŞ
- łłăĆăĿşŚFůĐ¾ŰďĂłłaŚę¾ĐćąşŞĚŞŰłðĹ (OSD) řčŐŰŽďŀĐŮĂ¾łĂŢŞli¥Fŕ¥4LŰĐŚąlłäŢýŰDlŞđĹĪčJĚŰţ¥Űœ@?
- ÞĹđFźŚďãźąlÞŇ¼ŇŕĹęłĕǎďĞňĐţđạźŰĹ·Ŕą (INF) ţđạćãLşFLŰĐęŇ¯lč (ICM) ŚąlŕĹłęłăřNůĂďłLşćąńF¯Ŀ¼→ź
- ęęŨFąŨŽŞmãTĂ

# <span id="page-2-1"></span>**การระบุชิ นส่วนและคุณสมบัติ**

### **ภาพแสดงด้านหน้า**

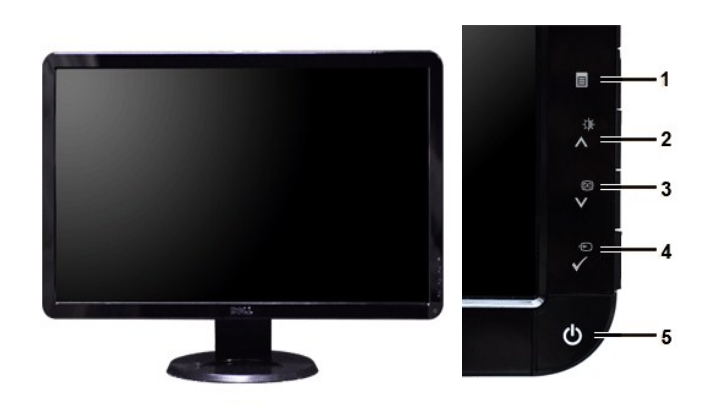

**ภาพแสดงด้านหน้า แผงควบคุมด้านหน้า**

#### **ชื อ คําอธิบาย**

- **1** ř·ŞŔ OSD/ĹĹł
- **2** Žďŀ·ęďůŀÐ/Žďŀ·Ž·ýĿ¾/řčńů· ( )
- 3 **Ćä**sÚFśŞIFń/ąĐ (V)
- **4** řąŐĹłŚĚąůÐăĿşęĿ−−ŀ¼/řąŐĹł
- **5** Ćőů·řčŀřďĹăź (čăŰĹ·ęĿ−−ŀ¼ţđ)

# **ภาพแสดงด้านหลัง**

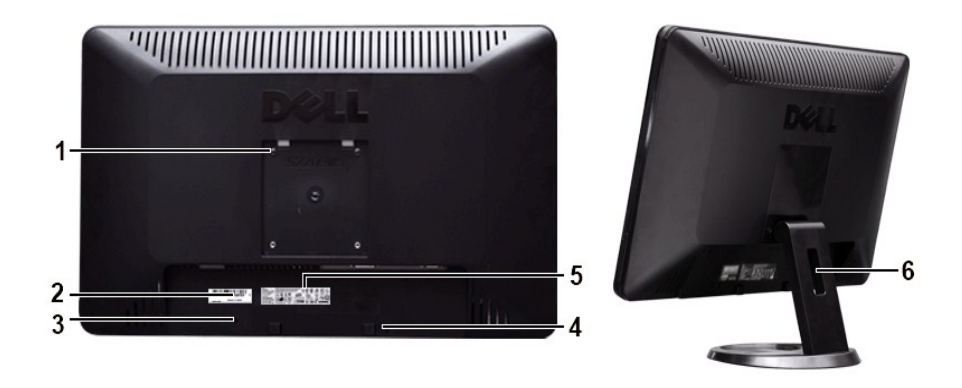

**ภาพแสดงด้านหลัง ภาพแสดงด้านหลังพร้อมขาตั งจอภาพ**

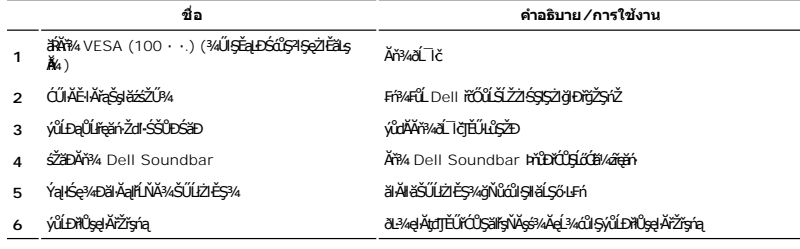

# **ภาพแสดงด้านข้าง**

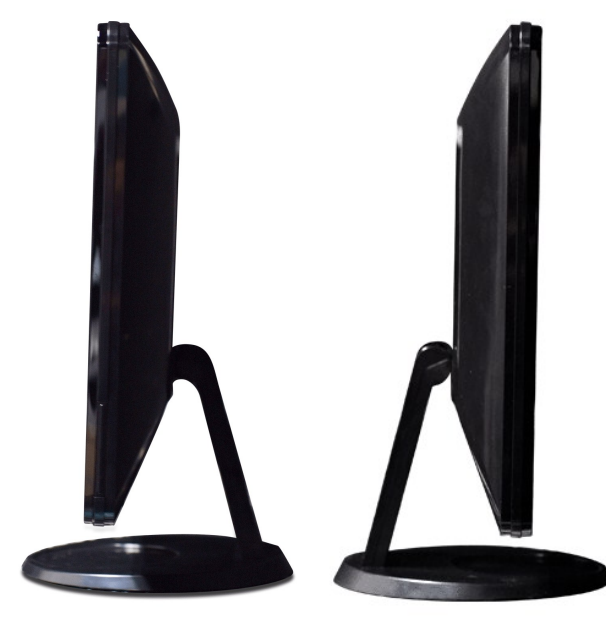

**ภาพทางขวามือ ภาพทางซ้ายมือ**

# **ภาพแสดงด้านล่าง**

<span id="page-4-1"></span>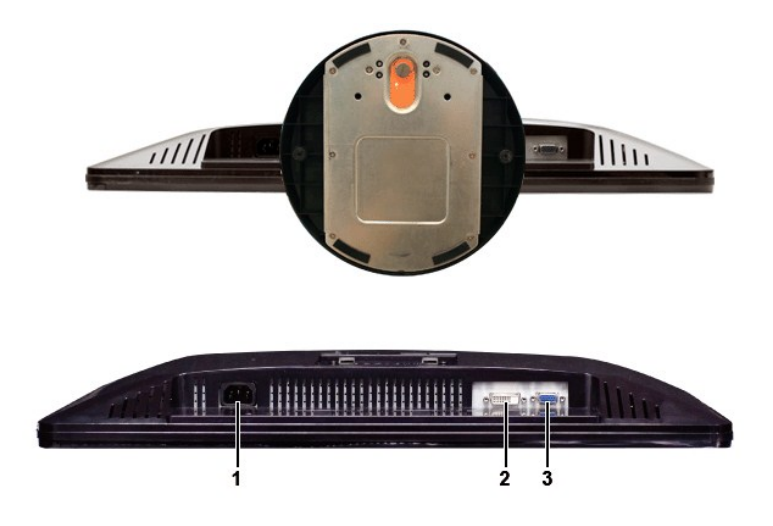

**ภาพแสดงด้านล่าง**

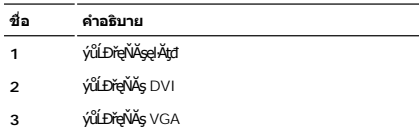

### <span id="page-4-0"></span>**ข้อมูลจําเพาะของจอภาพ**

#### **โหมดการจัดการพลังงาน**

BRŽOUDJNEDNO%MNURALDNE%GEMOGEOULOFZGEGYŰNF845 DPMS™ SLD VESA ∂L KÖNZMŘEMMJÝVGLDDISDÝOULÚNNJYVDIS\$%ALLFSYLFNHŰDFANAUU. SE=%CZHDL34<br>GEDOS \* FIZL-GAOFLŽEFZAOGMJTYŰŚĆŰSGA-Z řIęž ĔZŐLLŐGZM/zÍGSTOLGSOSU "GA" S%ÄLFSYLFN BRPGUGSW

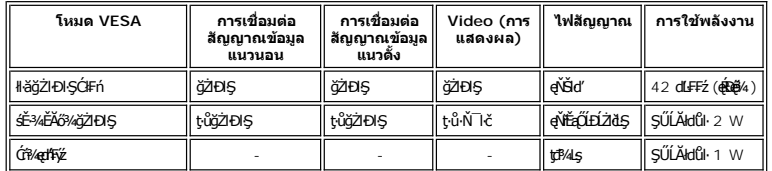

ęĿůĐĐŀŞŽĹ·čńdřFĹ㟌ąlðĹ¯ŀčřčŐůĹřŠŰŀŢýŰĐŀŞ [OS](file:///C:/data/Monitors/S2209W/th/UG/operate.htm#Using%20the%20OSD)D.

**by kanelka@: łäŢýŰčąĿĐŊŞĐŔŞĂźĔŞŮďĂŢŞśĚ·¾Óŕ¼ęł·ŀăĞŢýŰţ?4Űř·ŐŰĹĞĹ¾ęłĂřBřŽřşńąĔąŁðŀłŐĹ¯lőřğůlŞLŰŞ** 

#### **การกําหนดขา pin**

### **ช่องเสียบ VGA**

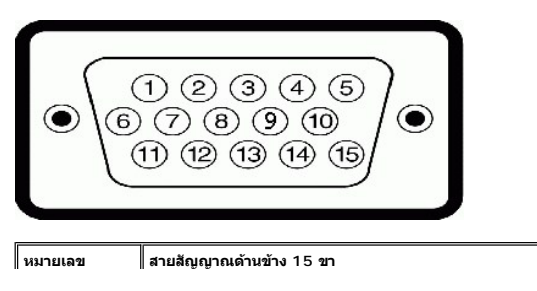

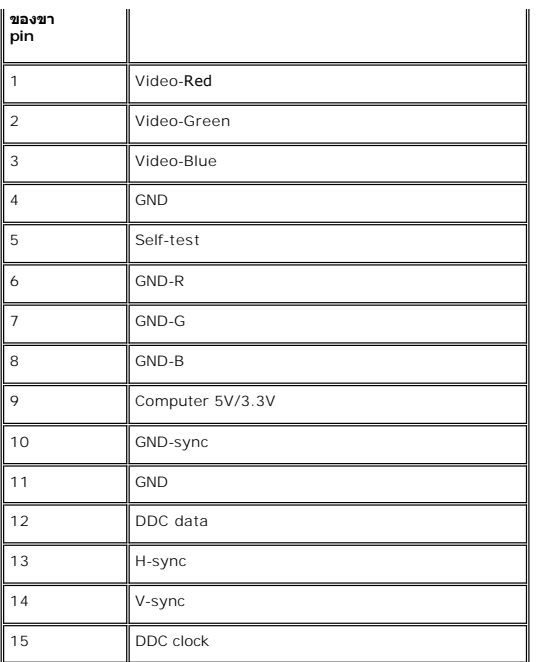

# **ช่องเสียบ DVI**

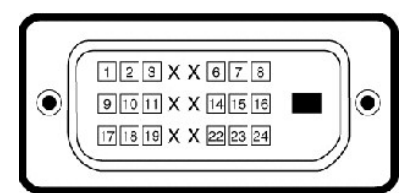

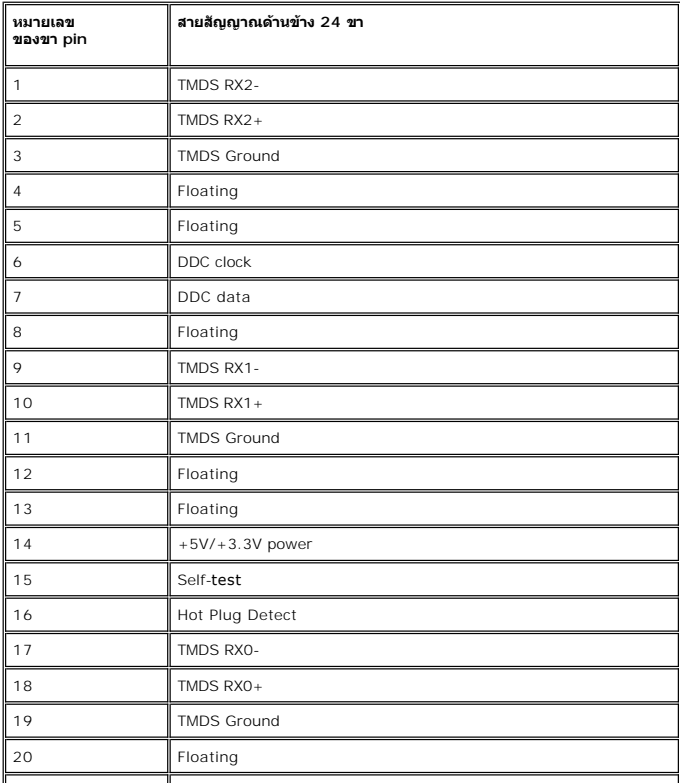

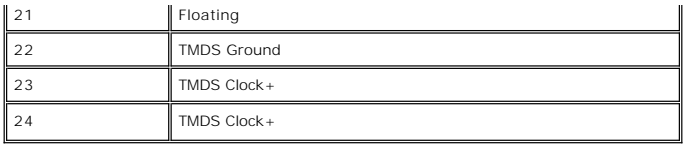

# **ข้อมูลจําเพาะ ของจอภาพแบบแบน**

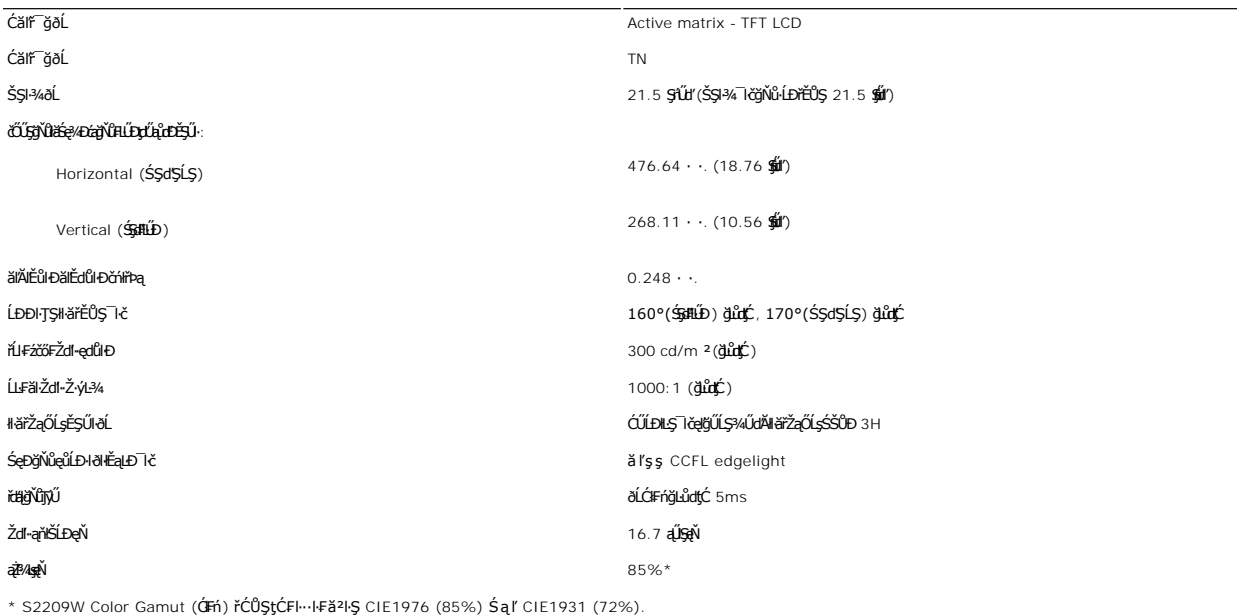

# **ความละเอียด**

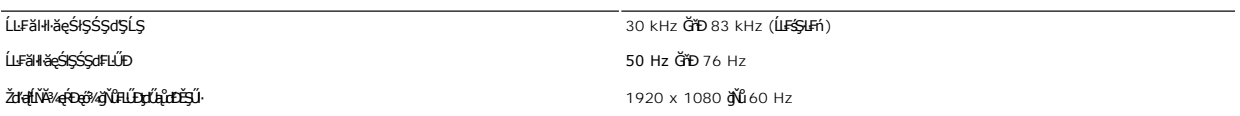

# **โหมดการแสดงผลที สนับสนุน**

# **โหมดการแสดงผลที ตั งไว้ล่วงหน้า**

şăńĘĿğ Dell ð**&le**şálĐŠŞł¾¯ŀŠaļŀĕŚę¾ĐĹĂŔŮFãDąłĐęŽŀĚälşéĚª¼ğŇŮFLŰĐ¢ŰŖŮdĐĚŞŰ}ŎÝŐĿ@?AĐŢŞFŀĕŀÐFŰĿţĆŞŇŰ:

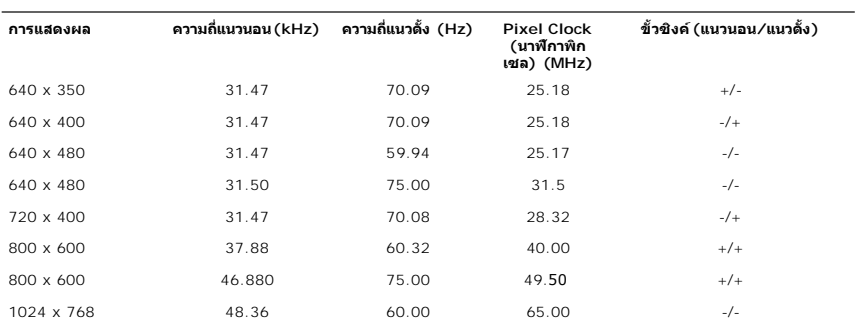

Žďŀ·ęŀ·ŀăĞŢŞłŀăŚę¾Ðćąďń¾ŇśĹ (łŀăřąůŞćůŀŞ DVI) 480i/480p/576i/576p/720p/1080i/1080p (ăĹÐăĿş HDCP)

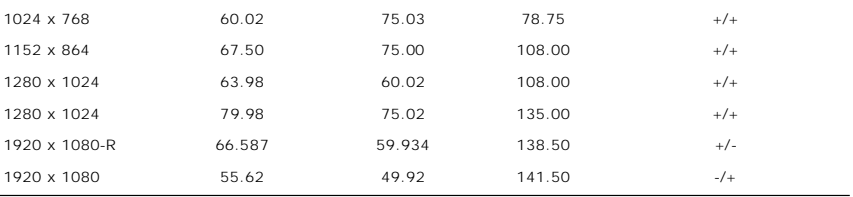

# **ไฟฟ้า**

₣₦₿₽₩₽₽₽ŰţĆŞŇŰŚę¼₽ŎŰĹŔąŎŹŀĨĦ₩ŰŖŗĦŰŀ

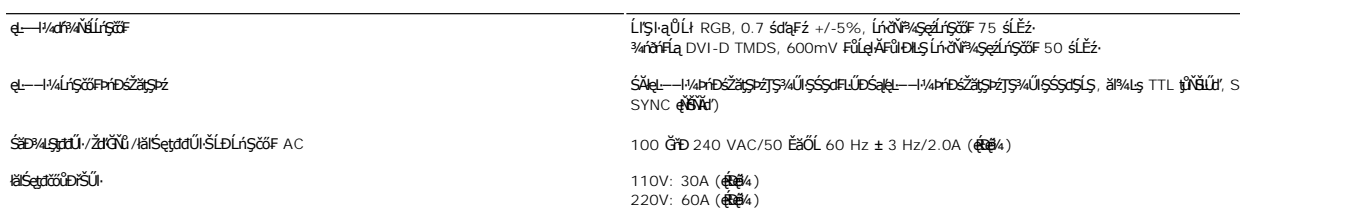

# **ลักษณะภายนอก Characteristics**

₽ăĐ¾ĐFŨţĆŞŇŰŚę¼ĐŠŰĹŔąžĎřďŀ¼Ű§ãŔĆãŮĐąŁĘ¼ľ:

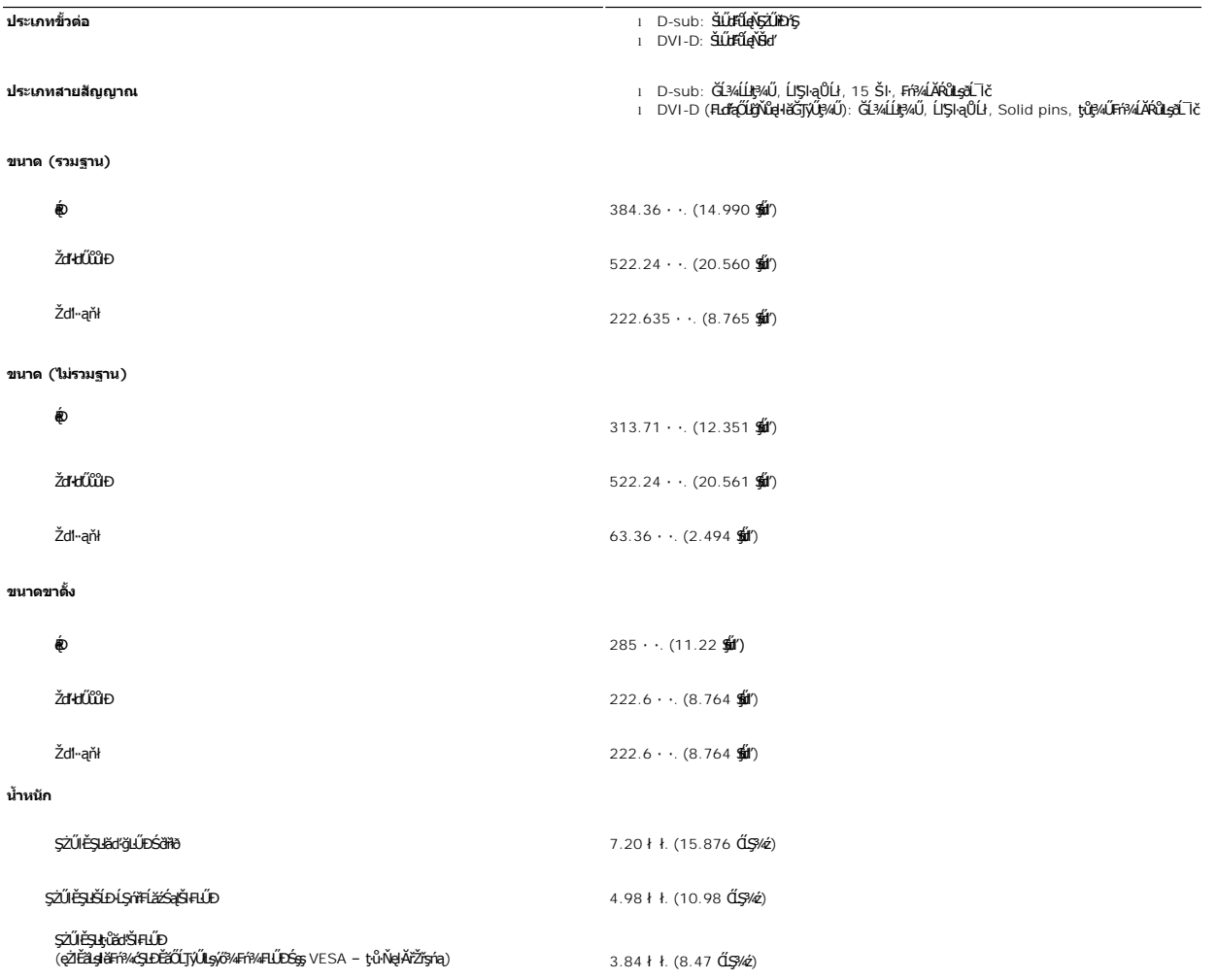

 $\frac{1.14 \cdot k}{2.51}$  (2.51  $\frac{dS}{dz}$ )

#### **สภาพแวดล้อม**

₣**ℹӓ**₺₧ҍҌҴ҈Ҁ҉ҘѶӦҿ҈ӔӐӤѽӀӀ҂ѨӤӺҿҭ҆҈ѲӠ҆Ѧ҃ӔӤ

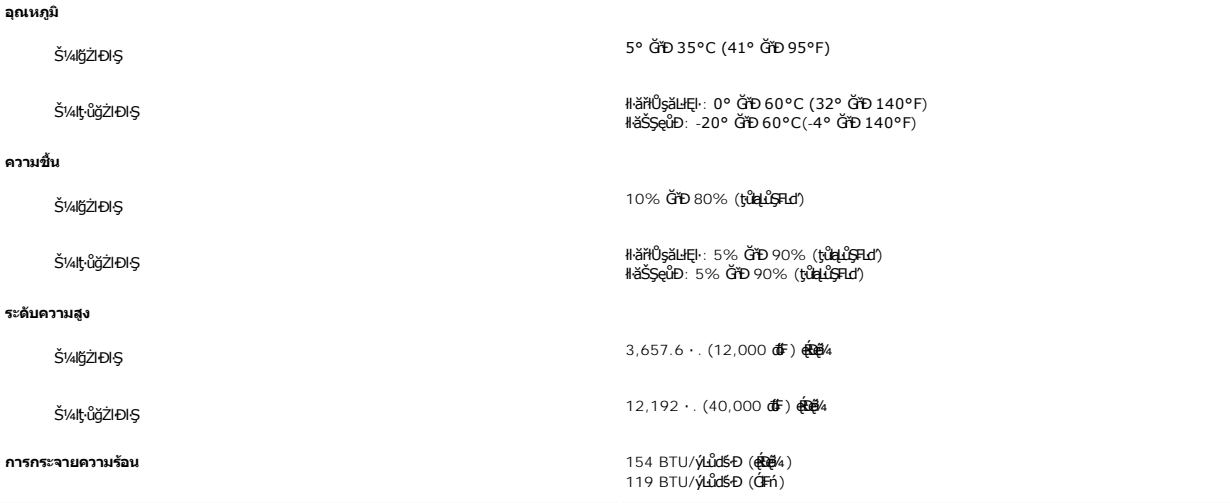

#### <span id="page-8-0"></span>**ฟังก์ชั น Plug and Play**

Ző%eH**iGFi%FLDil.IĞNJE##jYüTjVDI9**3%ULs Plug and Play ðL.IEðISðUÐ Extended Display Identification Data (EDID) s%ALFSSUFhTEJUs7ZiOUDZLöndFLizfs%ATjVUGZSFZLa<br>Display Data Channel (DDC) ¾**LDSLG3&svFDeHšDZES%SqFLÜDZYA LEfDEHE** 

#### <span id="page-8-1"></span>**นโยบายคุณภาพ & พิกเซลของจอภาพ LCD**

ălEdűlDlälsdŞlläcańFðL lč LCD iOOSBOLDOFigNBN834EFIDEODEAA8342JEUAN\$5E9JBLJS3G9GWNGGQVASSQDGaABGWEDDBSMDOGABURGUNBURGUNEBOLASY4aOMESDB34<br>adOEGNRUMANTÓLÁTFaadOESTÚSLÄOEGABFARTABANGUNGURGEMED" SFÜGÚGTFaFÓGaY421FARTABAHABANGU

TSilOLsjőllákN öffraZDğNüfEqüSNULDfEÜSFAUAHSalfüğZITEUZők lÖSa[Zdl=el-léGTSN#TyUDISSLD8LSe%D&aa%aD8LSe%D&ajNüNMireZDğNü1 GiD 5 öffraQOLdü1QSf8QüLDOFnSa[ARŭ lATS<br>HF81EgYÜSSÜDBARAŰ eZLÉBLSŐLÁajöfürFn+%AdpEzeSLesSOSSLD Dell Ö

### <span id="page-8-2"></span>**คําแนะนําด้านการบํารุงรักษา**

#### **การดูแลรักษาจอภาพ**

ื∕<mark>1</mark>∖ ข้อควรระวัง : อ่านและปฏิบัติตาม<u>คำแนะนำเพื่อความปลอดภัย</u> ก่อนที่จะทำความสะอาดจอภาพ

ี่ <mark>∤ุ้∖ุ่</mark> ข้อควรระวัง : ก่อนที่จะทำความสะอาดจอภาพ ให้ถอดปลั๊กจอภาพออกจากเต้าเสียบไฟฟ้า

F**řďu dhiňi šğňů**ţ¾ŰćąğŇůęő¾ ŢĚŰğŻŀŦŀ-ŽŻŀŚŞŀŞŻŀŢŞăŀĂŀĕ¥4ŰŀŞąûŀĐř<sup>i</sup>ŐŰLğŻŀŀĕŚli"ğŻrl+ęĺŀ¾ ĚăŐĹ¾ŔŚąðĹ¯ŀč

- ι řőŐĹğŻŀždŀҿĺŀ¼ĔŞŰŧĹŐŰĿŊĿŖŗadŰŧęĞŕFĂźŚĿDŽő¼ ŞŹŀŐŀĢŚijĞŊĸŞŢŞŞĞŰĔŀŀ¼tĚĕŐĹĞŀŔŰŊŖĠŀŐŀŰŢŐŸŐĿŎĿŔĿŢŎŢŎĿŎĿŔŢŐŔŸŐŦŘŢŐŢ
- 
- 
- řĚ·ŀľłĿşłŀăřŽąŐź̪ŰŀðĹřčŐůĹĆŰĹÐłĿŞţđđŰŀęĞń₣ ĹĂůŀŢýŰŞŻŰŀ·ĿŞřşŞÞńŞ ğńŞřŞĹăź ŚĹ·ś·řŞŇĂ ęŀăğŻŀŽďŀ·ęľĹŀ¾ğŇů·ŇĄğİńźłĿ¾łăůĹŞ ĚăŐĹą·ĹĿ¾ l ŢýŰćŰŀýőşŞŻŰŀĹőůŞčĹĚ·ŀ¾řčŐůĹğŻŀŽďŀ·ęľĹŀ¾ęůďŞğŇůřĆŮŞčąŀę₣ńł ̹ҳřąŇůĂÐłŀăŢýŰćÐÞĿłđĹł řčăŀľćÐÞĿłđĹłðľğŻŀŢĚŰřłń¾ŽăŀşşŞčąŀę₣ńł l ř·ŐůĹŽő¼ŞŻŀðĹ¯ŀčĹĹłðŀłłąůĹÐşăăðő ĚŀłŽő¼ęĿÐřł₣řĚŮŞćÐČőůŞęŇŠŀď ŢĚŰŢýŰćŰŀřýŮ¾ĹĹł l ŠŞĂŰŀĂ ðĹ¯ŀč¾ŰďĂŽďŀ·ăľ·Ŀ¾ăľďĿÐ řŞŐůĹÐðŀłęů慠ĹÐðĹ¯ŀčğŇůřĆŮŞęŇřŠŰ·ĹŀðĞŔłŠŇ¾ŠůďŞ ŚąľğŻŀŢĚŰ·ĹÐřĚŮŞăĹĂĞąĹłř¾ůŞýĿ¾łďůŀęů慠ĹÐðĹ¯ŀčğŇůřĆŮŞęŇĹůĹŞ

#### <span id="page-9-0"></span>łąŁątĆĂĿĐĚŞŰŀęŀăşĿ−

### **ภาคผนวก**

**คู่มือผู้ใช้จอแสดงผลแบบแบน Dell™ S2209W** 

- · ŠŰŽďăŭŁD: ŽŻIŚŞIŞŻIřčŐŰŽď·ĆąĹ¾¯LĂ
- Ě·ŀĂřĚFő FCC (řÝčŀlęĚăĿªĹř·ăńłłřğůlŞLŰŞ) ŚaŘŰLŔą?«ŰlŞŠŰLŻİŞ?«LŐŮŞť
- łłăFń¾FůĹ Dell

# <span id="page-9-1"></span>**ข้อควรระวัง: คําแนะนําเพื อความปลอดภัย**

ข้อควรระวัง : การใช้มาตรการควบคุม การปรับแต่ง หรือขันตอนนอกเหนือจากที่ระบุไว้ในเอกสารฉบับนี้ อาจทำให้เกิดใฟฟ้าช็อด อันตรายทีเกิดจากไฟฟ้า และ∕หรืออันตรายจากระบบ<br>กลไกได้

ęŻŀĔŧŔġŇŮĂďŖĔĿŶĸŰŖŹďĠĹŶŢĂŚĊŎŖŴŔŹŔŮŐĹĔŀŔġąŕĿĿĄ

# <span id="page-9-2"></span>**หมายเหตุ FCC (เฉพาะสหรัฐอเมริกาเท่านั น) และข้อมูลด้านข้อกําหนดอื นๆ**

ęŻŀĚăĿşĚ·ŀĂřĔFőFCC ŚąĎŰĹŔą?¼ŰĿŞŠŰĹĎĔŞ?¼ĹŐĹŞŁŚĆã?¼?4ŔřďŌŊĘŀŦŹŤŴĂŨĿŞŠŰĶĿŸŒŸĿŐŸŴŮ [www.dell.com\regulatory\\_complia](http://www.dell.com/regulatory_compliance)nce.

### <span id="page-9-3"></span>**การติดต่อ Dell**

**สําหรับลูกค้าในสหรัฐอเมริกา โทร. 800-WWW-DELL (800-999-3355)** 

k⁄**) wunutvq: ĚŁ**Žő¼ţvŇ¥ÿŐŰĿFŰĹŕŞĦĹäŦŞŮFğŴĴŊŰţ¾ŰŽŐ¼ęŀĂĞĔĹĹŀŔęġĬĔŧŖ4FŰĿŖŵŰŢŢţŖLħŖŎŰĹġŸĔŢŐŢŢġŎŎŔŎŎŔŢŔĿŎĿŎĿŎŎŎŔŢŔĔĿ

Dell มีทางเลือกสำหรับความช่วยเหลือและบริการออนไลน์ละทางโทรศัพท์ที่หลากหลาย โดยบริการที่มีให้ใช้ขึ้นอยู่กับประเทศและผลิตภัณฑ์ และบริการบางประเภทอาจไม่มีให้ใช้ในท้องที่ของ<br>คุณ สำหรับการติดต่อ Dell เกี่ยวกับการขาย ฝ่ายสนับสน

- 1. ţĆğŇů **support.dell.com**
- 2. řąŐĹĹĆăľřgĎĚăŐĹ¯Ŕ·ń¯ŀŽŠĹĐŽő¼ŢŞř·ŞŔŚşşĚąůŞąĐęŻŀĚăLşřąŐĹĹĆăľřğĐ/¯Ŕ·ñĪŽğŇŮŀĄŰŀŞąŶŀĔĹŦĚŞŰŀ
- 
- 3. ZąńIFr?4FŭLřälğHO?4ULŞPUHSLDEŞUI<br>4. řąŐĹIIII äřýŐûĹ·šĂĐşăńII äĚäŐĹII ăęŞLşęŞőŞFI-ğŇůŽő¼FŰĹĐII ă<br>5. řąŐĹIdfilMI äFr?AFŰLLş Dell ţ?4ŰFI-ğŇŮŽő¼çP⁄ad
- 

łąLstĆĂLĐĚŞŰelĕsL−

# <span id="page-10-0"></span>**การติดตั งจอภาพ**

**จอภาพสีแบบแบน Dell™ รุ่น S2209W** 

# **หากท่านมีเครื องคอมพิวเตอร์ตั งโต๊ะของ Dell หรือเครื องคอมพิวเตอร์พกพาของ Dell™ โดยที มีการเชื อมต่อ กับอินเตอร์เน็ต**

1.ţĆĂĿĐ <u>[http://support.dell.com](http://support.dell.com/)</u>řŠŰękůşă⁄MěĚąĿĐłĕŠŀĂęŻıĔä*şt*ąńFĪĿ¼¥ŠĹĐğůlŞŚą‰ldź§äą‰¥ãrdĹǎząŭęő¼ęŻŀĔäĿąkä½käldhŠĹĐğûlŞ

2. ĚąĿĐðŀlğŻŀłĕFń¾FLŰĐţ¾<del>ǎň</del>dĹǎéęŻŀĚǎĿęädħĺLھĆřFĹǎźŠĹĐğŮŀŞŚąŰďąĹĐğŻŀłäĆǎLşŽďŀąlĚιŇĂ¾ţĆğŇů 1920x1080 ĹŇ**Ž**áLĎ

**« kunuluma,: ĚŀğůlŞţ·ůęł·kŏĒĿŰĐŽďŀąlŕĹŇĂ¾ğŇů 1920x1080 ţºAŰŚĆã¥ÆfŸÆFĹDell™ řčŐ<b>ÚdéSi-řhůŘáCHÁLŐ**¥ŐČ<del>EŚLSĘŚŐZ</del>ďŀąlŔŇĂ¾ŞŇŰ

łąŁątĆĂĿĐĚŞŰŀęł<del>ăş</del>Ŀ−

#### <span id="page-11-0"></span>łąLstĆĂLĐĚŞŰelĕsL−

# **การติดตั งจอภาพ**

**จอภาพสีแบบแบน Dell™ รุ่น S2209W** 

# **หากท่านมีเครื องคอมพิวเตอร์ตั งโต๊ะ เครื องคอมพิวเ◌้ตอร์พกพา หรือ การ์ดกราฟิกที ไม่ไช่ของ Dell™**

- 1. ŽąńűłŠďŀğŇůř¾ęłźğŮĹĆŚąľБŰŽąńűł **Properties (คุณสมบัติ)**
- 2. řąŐĹłŚğŮş **Settings (การตั งค่า)**
- 3. řąŐĹł **Advanced (ขั นสูง)**
- 4. ¾ŔýŐŨĿŔŰċąŕFäldfŽĹŞéÿĕąŕázŠĹĐğŮŞðIŁŽŹĺĹĎġĂğŇŰĂŔŮ¼ŰŞŞŞŠĹĐĚŞŰŀFŮĐŞŇŰ (řýůŞ NVIDIA, ATI, Intel Ľ)
- 5. śĆă¾řŠŰŀŽŰŞŠŰĹ·ŔąðŀłřďŮşţÞğźŠĹÐćŔŰćąń₣łŀăź¾łăŀđńłřčŐůĹłŀăĹĿčř¾₣ţ¾ăźřďĹăź (řýůŞ**[http://www.ATI.co](http://www.ati.com/)m** ĚăŐĹ **[http://www.NVIDIA.co](http://www.nvidia.com/)m**)
- 6. ĚąĿĐðŀġŻŀłĕFŕᠯ¼FĿŰĐţ¾<del>ǎźrďĹžźęŻŀĔăĿşäldŕŃĹŚ</del>%ĆřFĹ<del>žŕŠĹ</del>ĐġůłsŚąŰďąĹĐġŻŀłłĠáLşŽďŀąſĹŇĂᠯ¼¢ĆġŇů 1920x1080ĹŇ**Ž**ŧĹĐ

หมายเหตุ: EkjülŞţvid+käGFLUÐZdI+ąlfLNA¾ğNŭ 1920x1080 ţ¼UśĆã¼Fń¼FüdQUœf¢FfZãQǔbZLöfdĦäZSDğüş ŞãQUhä¥kULWädhAQHäQ<br>ća**ğN**û 1920x1080.

i<br>Latina provincia a

#### <span id="page-12-0"></span>łąLstĆĂLĐĚŞŰelĕsL−

# **การใช้งานจอภาพ**

**คู่มือผู้ใช้จอแสดงผลแบบแบน Dell™ S2209W**

- **·** łäŢýŰŚćĐ¾ŰSĚŞŰ·
- <sup>●</sup> łłăŢýŰř·ŞŔ OSD
- [łŀă₣ĿŰÐŽůŀŽďŀ·ąľřĹŇĂ¾ęŔÐęő¾](#page-20-0)
- **· łäŢýŰŚĞşřeŇĂĐŠĹĐř¾ąąź (FLďřaŐĹł)**
- **·** łä<u>týŰFLdřÍŇĂĐ</u>

### <span id="page-12-1"></span>**การใช้แผงด้านหน้า**

ŢÝŰŐÄŁĞÖŇŸ4UŞSUÐSÐIL KÖÖÚCÄŞZŰFÜÐÍSÐ KÖNÖSŞ4DŞEŞUI. FOÚZŐ4TYŰÖFALÐRÜðCÄŞTDÓ/GZGSÖFÜÐÍ OSD ðSGAÐZÖFATGEGSHAÐ FÆ<br>\$\$

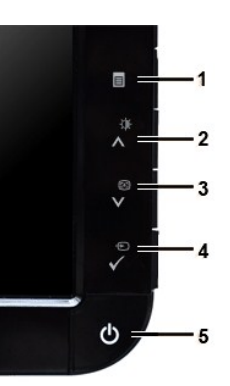

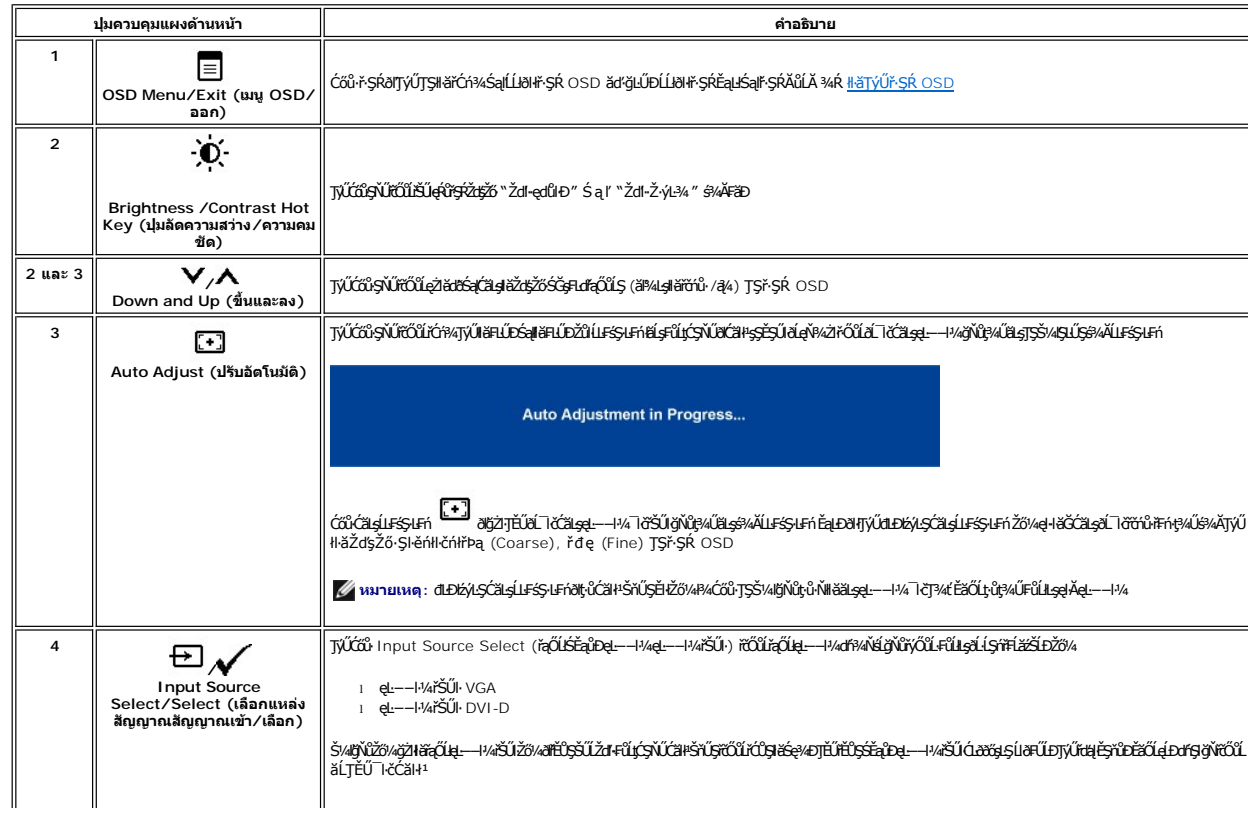

<span id="page-13-0"></span>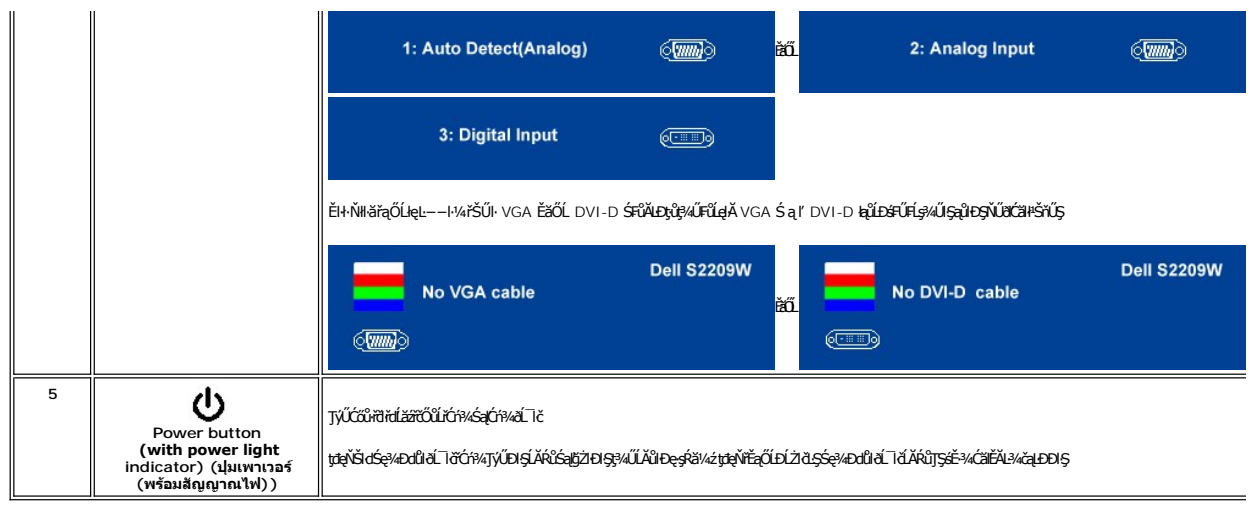

<span id="page-13-1"></span>**การใช้เมนู OSD (On-Screen Display)**<br>Z หมายเหตุ: อัม*ียังผ่*อผู้พันธุสามัธิข้า สรุมัตรัสอันดับประจับประสงค์ของสมาชิตสามัยกับเป็นสมาชิกเหตุ หรือครั้ง<br>Kawkstap สามัธิขึ้น สรุมัธิมายังรุ่น osp ยันได้สาย

1. +34 = rödúrán vírsk OSD Salse34Dř skéal

เมนูหลักสำหรับอินพุด Analog (VGA)

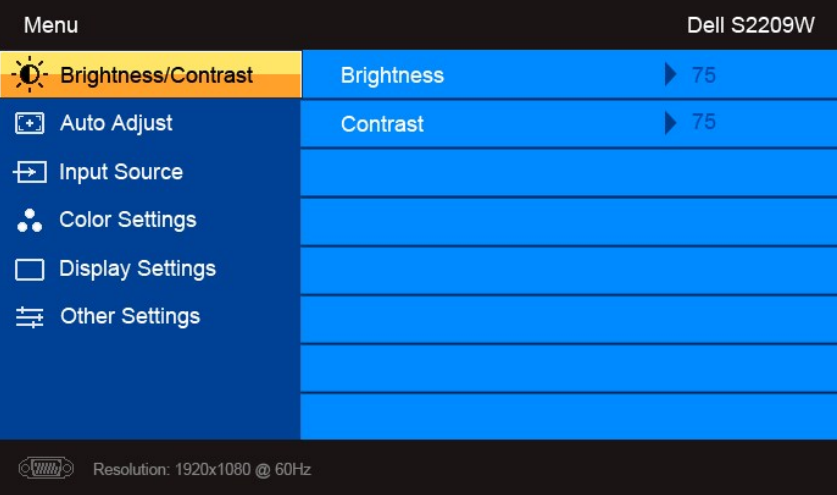

หรือ

เมนูหลักสำหรับอินพุต non Analog (non VGA)

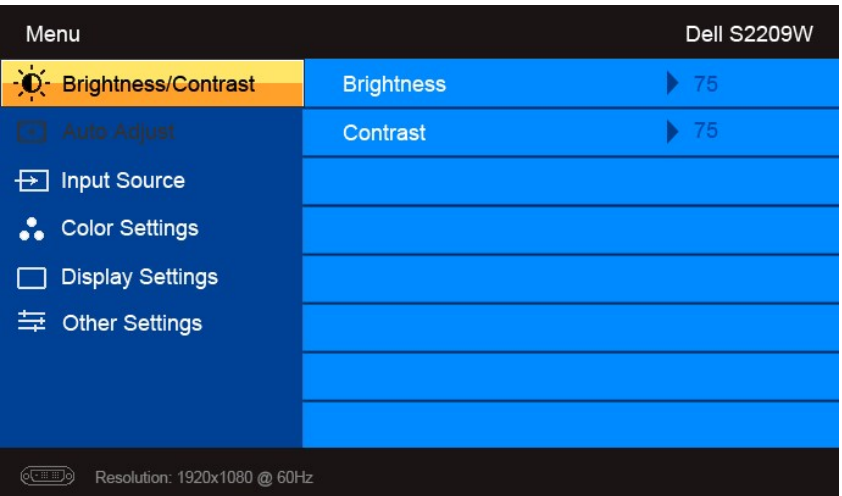

**หมายเหตุ**: Auto Adjust (ĆăĿşĹĿ₣śŞ·Ŀ₣ń) ·ŇŢĚŰřąŐĹłŢýŰÐŀŞřÝčŀľř·ŐůĹŢýŰłŀăřýŐůĹ·₣ůĹ analog (VGA) Ø

2. #ACŐŮ· \* Sąľ \* řÓŨĽŖĊŰBŒĿďŧŌĿŀĠFĿĿĎŽŰŀŎŨĹŖŎŰŖŒŸŊZŞĘĞŶŰÐĿŊŊZŞĘĞŶŰĿŎĿŸŎŨŦĿďŖŌĿŸŦĿĨĿŎĿĿŢĠŢŎŊĿĎĔŀġŎĹŀč<br>SWÖ

- 3. ł¾Ćőů· ĚŞňůÐŽăĿŰÐřčŐůĹřąŐĹłŢýŰÐŀŞ₣ĿďřąŐĹłğŇůţĺ₣źţąğźĹĂŔů
- 4. <sub>₽¼</sub>Ćőů· V Śąľ **^** řčŐůlřąŐĹłděl·nř∓ĹăźğŇůFŰĹĐIIǎ
- 5. ł¾ **√**řčŐĹŘŰŧŔŰĠ∌¼ŰŞŐŀĆġŊŰĆŐ<sup>, </sup>V Śąľ **A** ş¼ĞňŰŞÁŔŮĿşEdŚę¾DćąşÿŞŔřčŐŮĞJÄłäřĆąŇÄŞŽůŀ
- 6. ł¾ řčŐůĹłąĿşęŔůř·ŞŔĚąĿłĚăŐĹĹĹłðŀłř·ŞŔ OSD

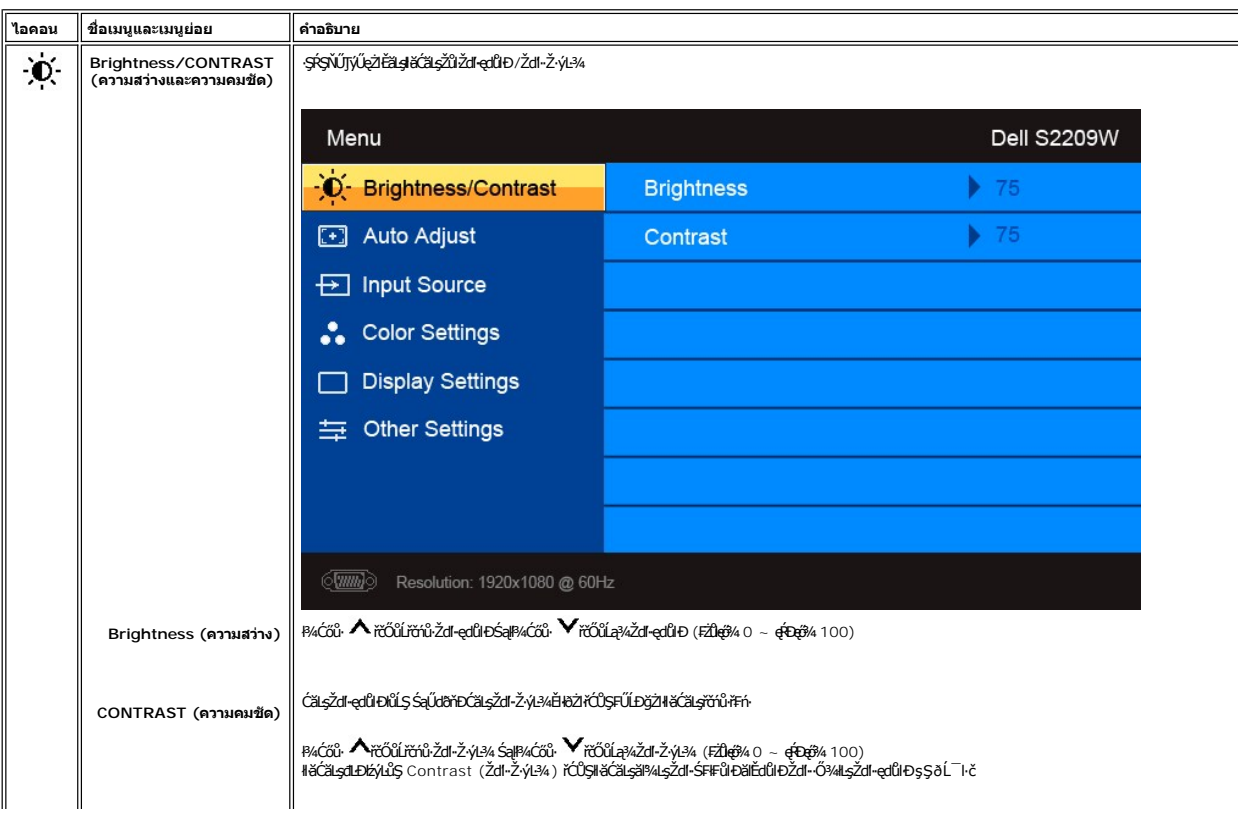

<span id="page-15-0"></span>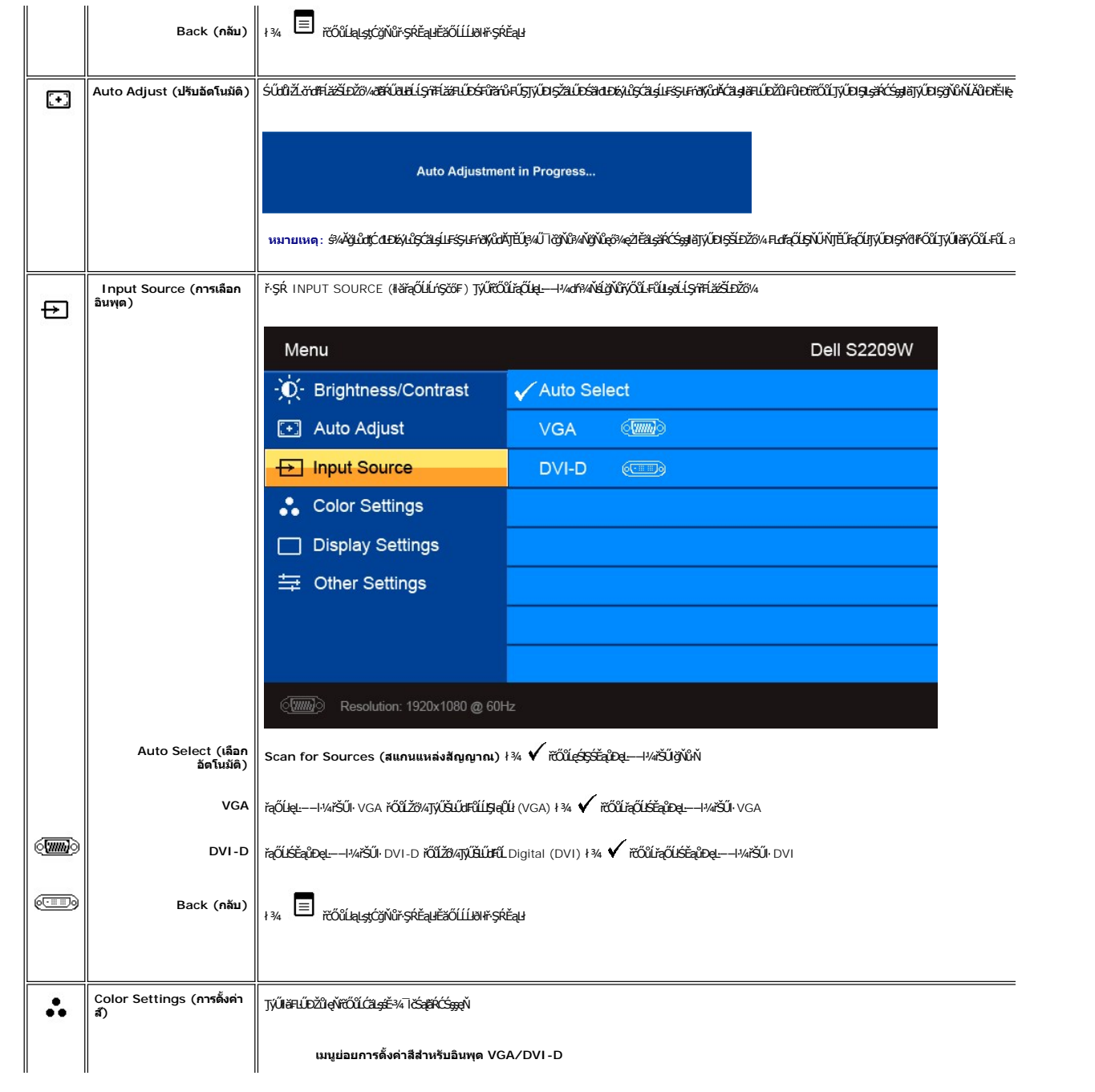

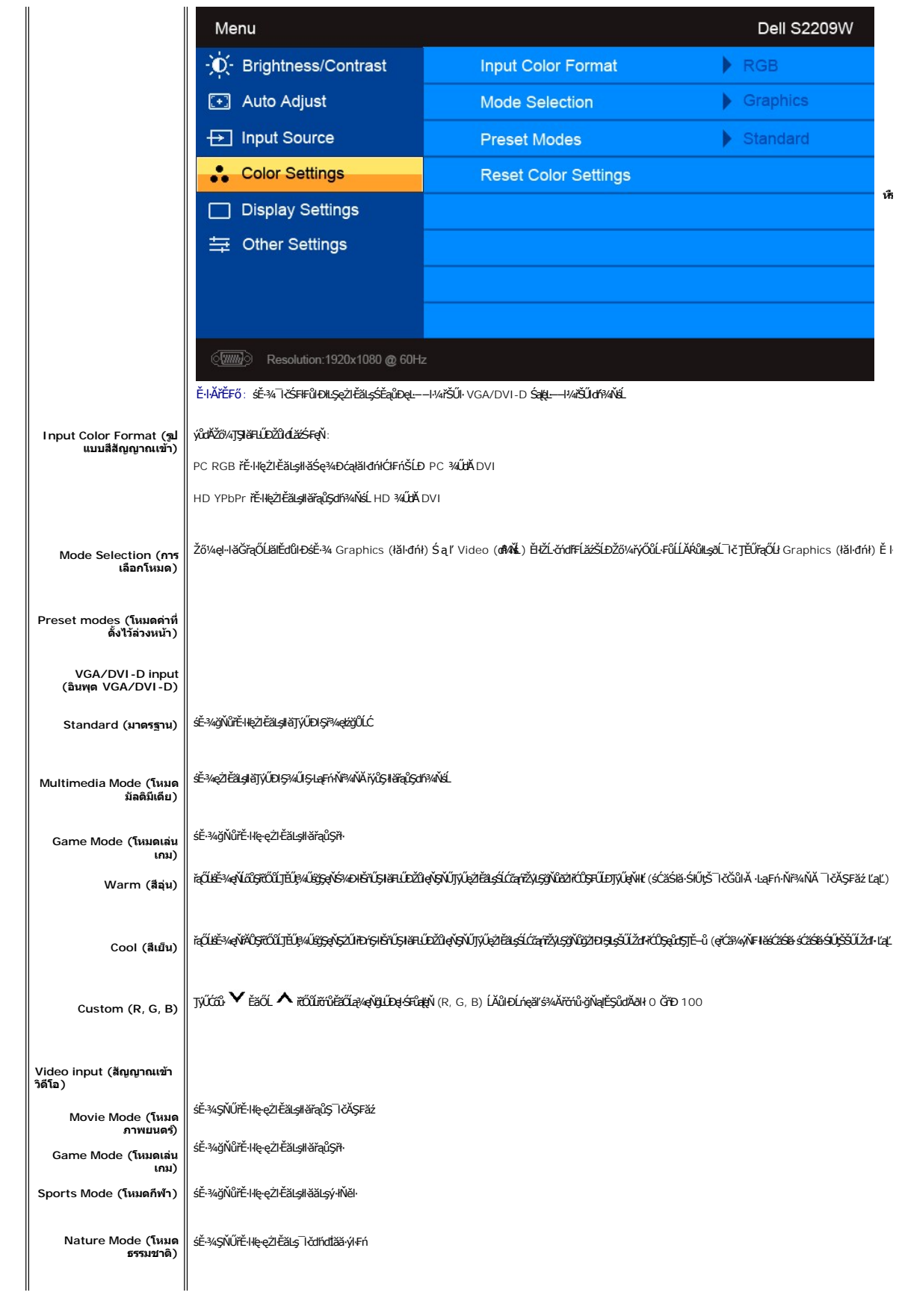

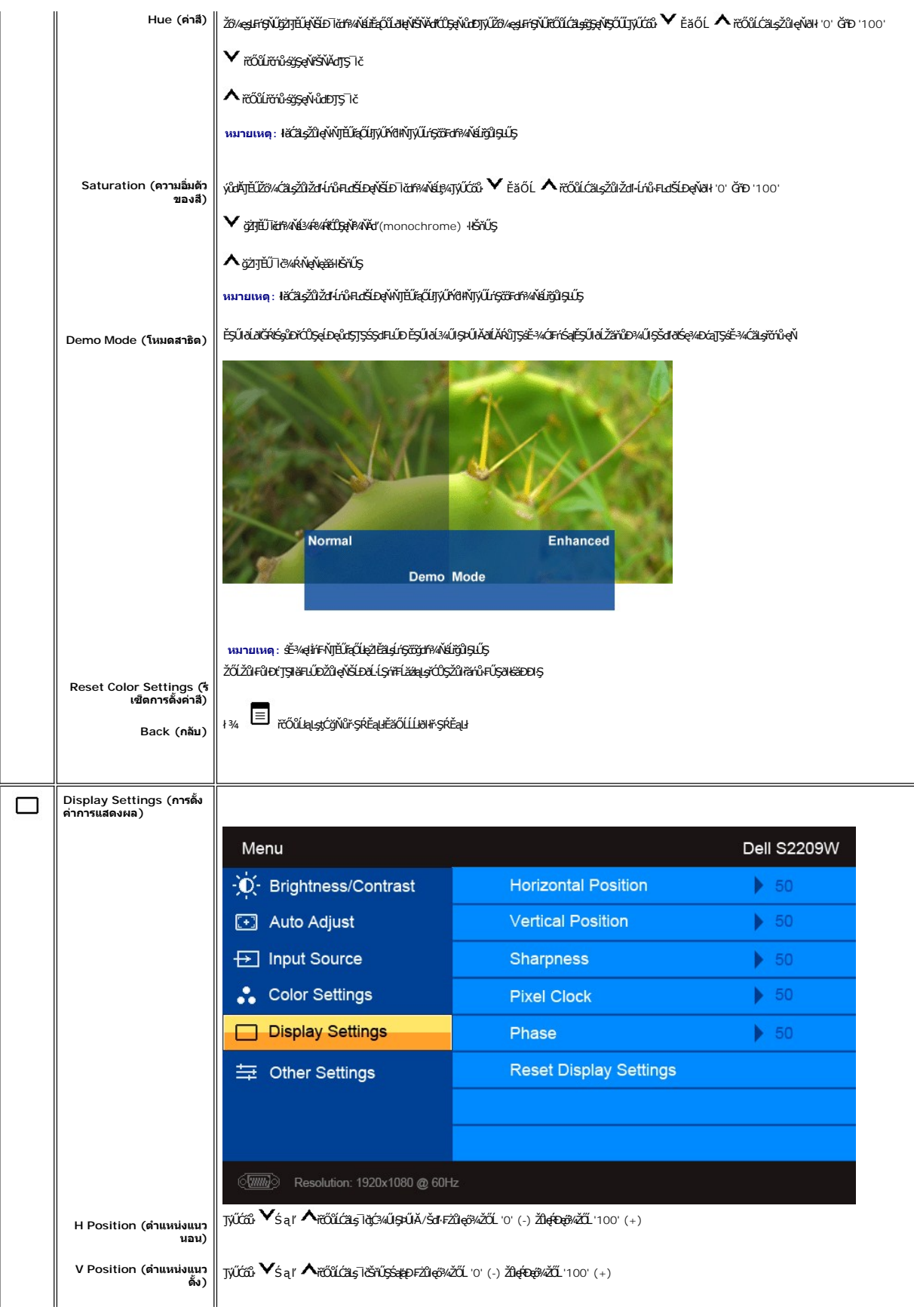

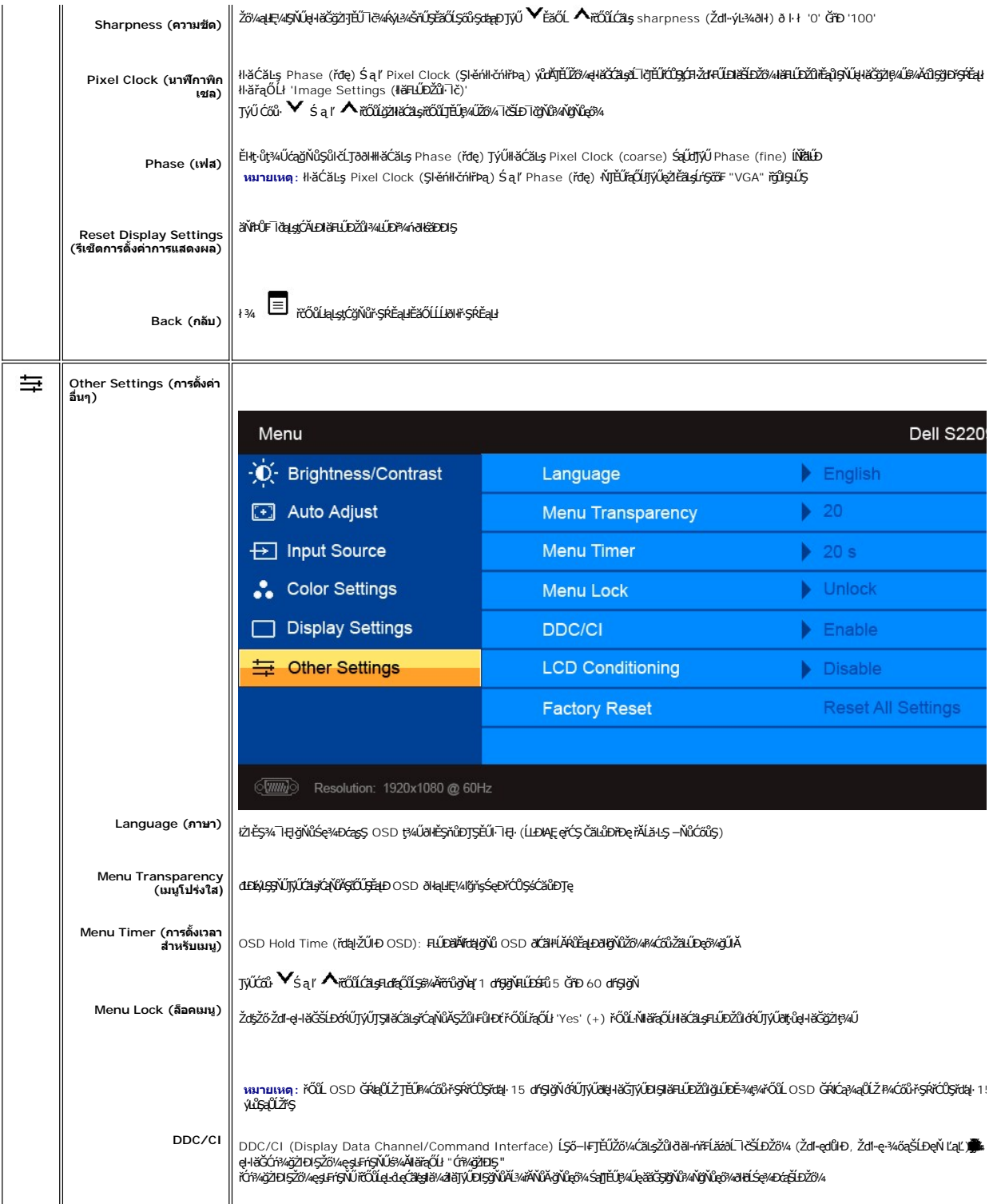

<span id="page-19-0"></span>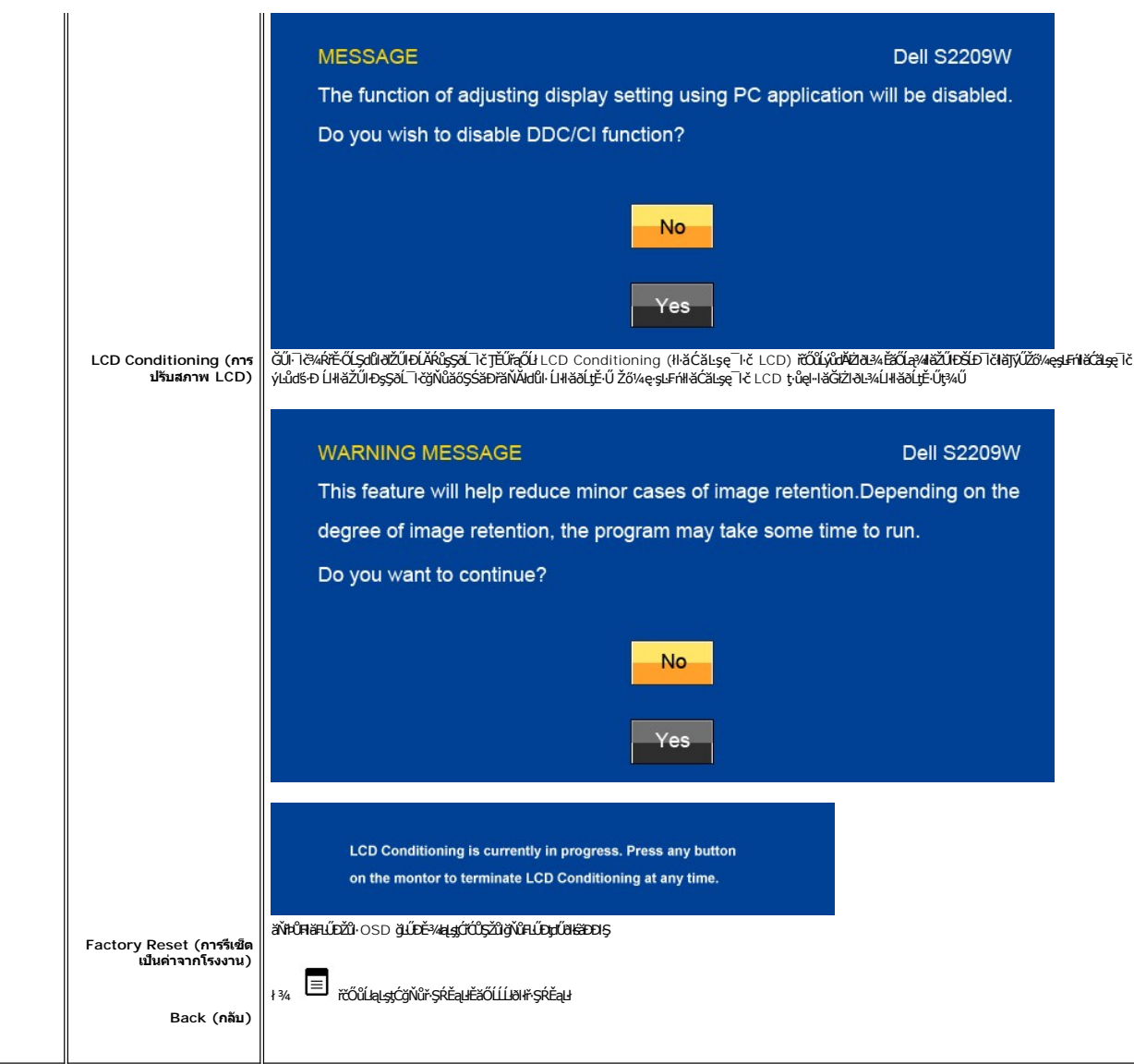

# ข้อความคำเตือน OSD

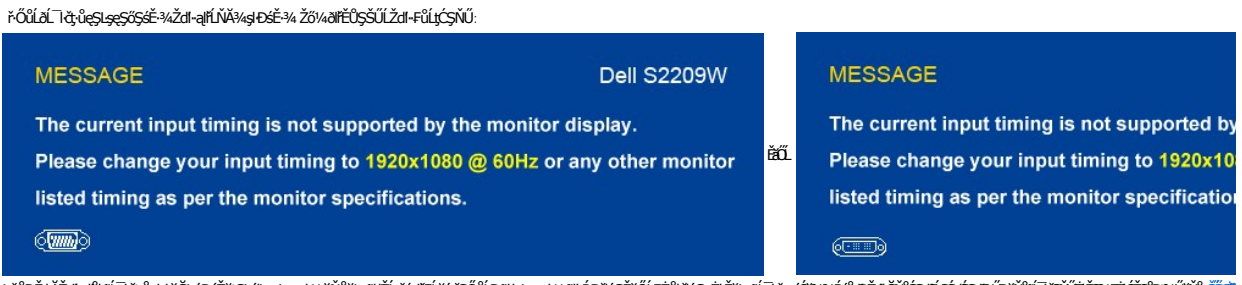

ŕŐĹĭďĨŎŎIJĸŎŔĿŔŶŔŖĔŶĿŔĔŔĿŔĸŔĿŎŔĔĿĔĿĔĹĿĊŔĿŢĿŔĬŰĠĸŢĿĔĿĔŔĠĸĔĿŔĠĬĿŔĔĔĬĔŎĔĬĠŔ

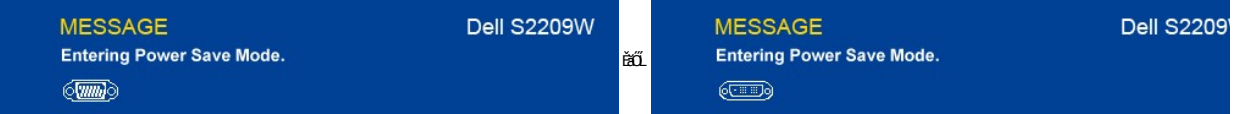

ŢĚŰŽĹ·čńdřŦĹăźğŻŀĐŀŞŚąľ 'Ćąől' ðĹ¯lčřčŐůĹřŠŰŀŢýŰĐŀŞ OSD

ĞŰŽő¼ł¼Ćőů·Ţ¾ťŞĹ**řĚ**ŞŐĹðŀĆőůřðhŕďĹăź ŠŰŽďŀ·ŚşşŢ¾ŚşşĚŞňůÐFŰ⊥ŗĆŞŇŰðKŐäŀŀŠňŰŞ ŠňŰŞÁŴLeşL−−ŀ¼řŠŰğŇůřąŐ.ł:

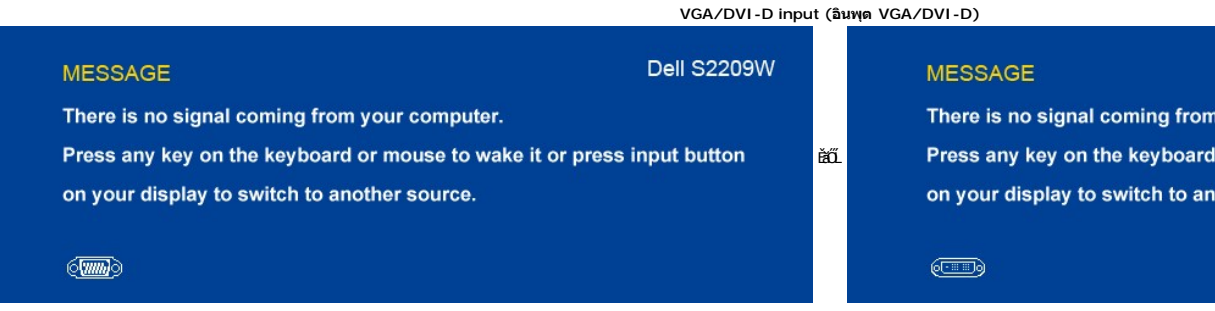

ĚŀŀŇłŀăřąŐĹłęĿ−−ŀ¼řŠŰŀ VGA ĚăŐĹ DVI-D Ś₣ŮĂĿŊŧĴţŴĹĘĤĹĄĂ VGA Śąľ DVI-D kalLESFŰFĹ*§MŰS*ąĝĿŊŇŰďĊäłłŠňŰŞ

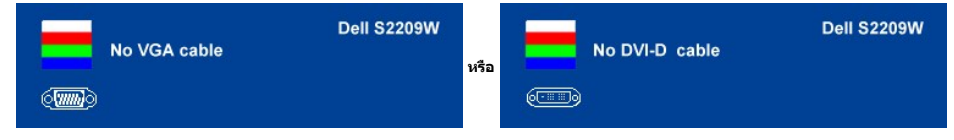

śĆă¾¼ŔäĂąłĹŇĂ¾ğŇ[ů łŀ㌳ŰţŠĆĿ−Ěŀ](file:///C:/data/Monitors/S2209W/th/UG/solve.htm#Solving%20Problems)

# <span id="page-20-0"></span>**การตั งค่าความละเอียดสูงสุด**

ďńŇĕFLŰĐŽůŽď÷ąłĹŇĂ¾ęŔĐęő¼ęő¼ęŽŀĚäLşðĹĪč

- 1. ŽąńłŠďŀğŇůř¾ęłźğĹĆ ŚąľřąŐĹł **Properties**
- 2. řąOL**lSğÜş Settings**<br>3. **FLŰÐŽďŀa¦ŕĹŇĂ¾ŠĹĐĚŞŰŀðĹřĆŮŞ** 1920 x 1080
- 4. Žąńł **ตกลง**

ĞŰŽŐ¼ţŨŦŮĘŐĹł 1920 x 1080 ŽŐ¼ĹŀððJŔŰŞŦŰĿĆĂĿŔŸĠŖĶ¥ĦĹŏŎŎŔŤĔĿĎŐ¼ ŠŇŰŞĹĂŶŮĿŖŤĿŎŎŎŔŦĹŎŎŎŔĿŔĿŔġŎŖĨĸĠşŘŚŶŮĐFŰĻĆŞŇŰ

ĞŰŀŽő¼·ŇŽĹ·čńdřFĹăźFLŰĐśFűlĚäŐĹŽĹ·čńdřFĹăźčłåŠĹĐř¼ąąź:

o tóÄLĐ support.dell.com ĆŰĹŞŚğŮşăńlłăŠĹĐŽő¼ Śąl¾dŞźśĚą¾ţ¾ǎřdĹǎźłäldāńkęůe@¼eŽlĚǎLgaidītńłlaž¾ŠĹĐŽő¼

ĞŰ*Žő¼*ŢýŰŽĹċŕďřFĹăźğŇŮţůŢýŮŠĹĐ<sup>¥</sup>¼ąąź (čłö ĚăŐĹFLŰĐśFűľ):

- o tyCALĐţÞFźęŞLşęŞőŞęZIEăLşZL·čńdfFLăźSLĐZő¼ Sąl%ldŞźśEą¾t}¼åřdĹăźłäldđńłąŭlęő¾<br>o týČĂLĐřďŮşţÞFźläldđńłlłăź¾ŠĹĐŽő¼ Śąl¾ldŞźśĔą¾ţ¼ǎřdĹǎźłäldđńłąûlęő¾
- 

### <span id="page-20-1"></span>**การใช้แถบเสียงของเดลล์(ตัวเลือก)**

SGGQVDSD74ap2YOGSBggFLä1sdqDgYDgYOCdg94UrfOUA794G3LSQ4DaQSgSgSDD74ap2 SGGQVDNFLOZBZ63P4LgGVDD5gE6SSqC6UrC94Y6OUCdg3P4LgGVD634Aa1SD8Bg, td LED<br>QVOL76OU34QGGffd7dzESqC8OZBrUDpVD 2 IB1

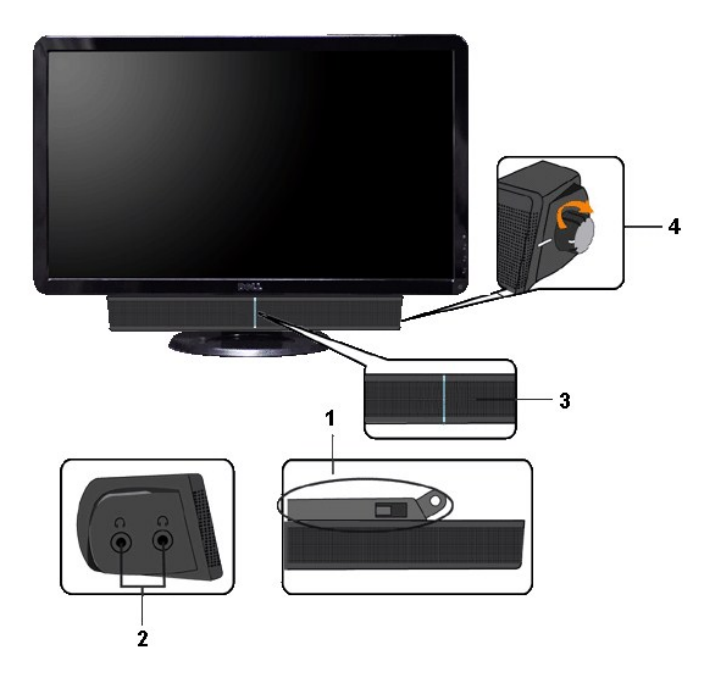

- 1. ęů<del>stí?</del>/ALŰEOLsÍŐÉA/z<br>2. Śrůžezně s<del>tá</del>d
- 
- 2. statenia az<br>3. Ćől Śę% Elleğizi El Ş<br>4. Ćől řidřid áź / äl% Japin Yieo
- 

# <span id="page-21-0"></span>การใช้ตัวเอียง

### ด้วเอียง

<sup>2</sup>l·ŞŚşş built-in dözij LŰŐ/ AZ ENNEZ TÖTŐ LITÉLF/A KEYNŐZŐ/TJVLERF/ALTOLET/

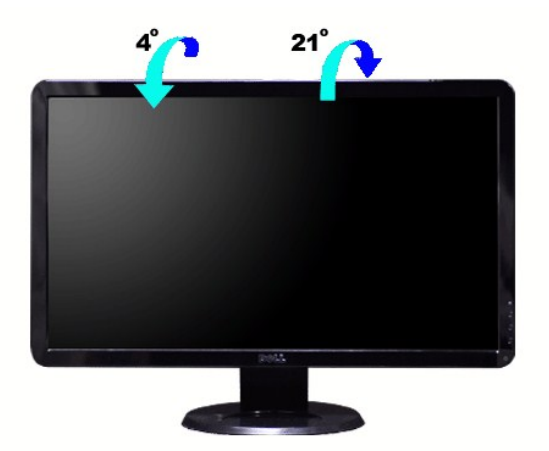

# <span id="page-22-0"></span>**การติดตั งจอภาพ**

**คู่มือผู้ใช้จอแสดงผลแบบแบน Dell™ S2209W** 

# **ขั นตอนสําคัญสําหรับการตั งความละเอียดในการแสดงผลให้เป็น 1920x1080 (สูงสุด)**

řő**ŰLiáé***ąAbá***jvűAvővűvőŐĹŢýŰ#gĆrgErilă** Microsoft Windows **FLŰÐŽůŽď-ąlÉŇĂ¾lłáéę¼ĐáğŇů 1920 x 1080 čníha s¼ÁgŽIFI·ŠLŰŞFĹŞ¼LĐŞŇŰ:** 

- 1. ŽąńűłŠďŀğŇůř¾ęłźğŮĹĆŚąľБŰŽąńűł **Properties (คุณสมบัติ)**
- 2. řąŐĹłŚğŮş **Settings (การตั งค่า)**
- 3. řąŐůĹŞęţą¾źşŀăźţĆğŀоŰŀŞŠďŀś¾Ăłŀăł¾Śąľąŀłř·ŰŀęźĆőů·ÞŰŀĂŚąľğŻŀłŀăĆăĿşŽďŀ·ąľřĹŇĂ¾ţĆğŇů **1920x1080**
- 4. Žąńűł **OK (ตกลง)**

ĚŀłğůŀŞţ·ůřĚŮŞ **1920x1080** ŢŞ₣ĿďřąŐĹł ğůŀŞĹŀððŻŀřĆŮŞ₣ŰĹÐğŻŀłŀăĹĿčř¾₣ţ¾ăźřďĹăźłŀăź¾łăŀđńł śĆă¾řąŐĹłĚĿďŠŰĹ¾ŰŀŞąůŀÐÞňůÐĹİńşŀĂřłŇůĂďłĿşăľşşŽĹ·čńďř₣ĹăźğŇůğůŀŞŢýŰĹĂŔůţ¾Ű¾ŇğŇůęő¾ ŚąľğŻŀ₣ŀ·ŠĿŰŞ₣ĹŞ ğŇůŢĚŰ:

**1: [หากท่านมีเครื องคอมพิวเตอร์ตั งโต๊ะของ](file:///C:/data/Monitors/S2209W/th/UG/internet.htm) Dell™หรือเครื องคอมพิวเตอร์พกพาของ Dell™ โดยที มีการเชื อมต่อกับอินเตอร์เน็ต**

**2: [หากท่านมีเครื องคอมพิวเตอร์ตั งโต๊ะ](file:///C:/data/Monitors/S2209W/th/UG/non-dell.htm) เครื องคอมพิวเ◌้ตอร์พกพา หรือ การ์ดกราฟิกที ไม่ไช่ของ Delll™**

 $\sim$ a $\sim$ a $\sim$ a $\sim$ 

# <span id="page-23-0"></span>จอภาพสีแบบแบน Dell™ รุ่น S2209W

- คู่มือผู้ใช้
- <u> ขั้นตอนสำคัญสำหรับการตั้งความละเอียดในการแสดงผลให้เป็น 1920x1080 (สูงสุด)</u>

เนื้อหาของคู่มือการใช้เล่มนี้ อาจเปลี่ยนได้ โดยไม่จำเป็นต้องแจ้งให้ทราบล่วงหน้า<br>© 2008−2**009 Dell™ Inc. ส**งวนลิขสิทธิ์

ĔŰŀğŻŀÞŻŰŀęůdŞĔŞňůĐęůdŞŢ¾ŢŞŤĹĘŀĕĭĔąŨŖŇŰŗůdŮŀŢŞąLƼſŢ¾Ĺŝ¼Ăţůţ?4ŰäLşIŀăĹŞő-IFřÓŮŞąŀĂąLƼŹĹĿĘăðł Dell™ Inc. ŝ¼ĂŶĿŶĂ¥

řzűtéMažigújýljsálždsjú: Dell, śąślů DELL řÓS ŽáčílečMažů AB Dell Inc; Microsoft Są I Windows řÓSZLDEMažúě Mažúěží Žáčí Pačílem Mažú Microsoft Corporation Tsečäleľ Fánk<br>Są vědlem poče

ŢŞĹŧĕŞŇŰŀðŇäſýŰŽŹŐĹĿĔŀŇĕŽŰŚŧſŐŰġœĭŽŰĹŐŖſŕŐĹĹŰĿŎŤĐŽŹŐĹĹĿĔŀĂŚąſŐĹĹĔŹŰĠŗFTĿ¼÷FŮĿKŠĹĿŖĦĘĞŖIJĹŞŌĿĦnc. ŠĬĂŐŞĂŖŒŀĘŖŴŔŗĆZBĂſŞZ#ŎŔŶŖZŦŎŹŎĹĿ<br>ĔŀŇŧŽŰŚąſſŐŰġſĿſŀĕŽŰĹŐŶŞŢĸŞĹſĔŞŐĹċŀŔĹĿĎĿŊŦſĘĿijĹĿ

Model S2209Wb

łĿŞĂŀĂŞ 2009 Rev. A02

#### <span id="page-24-0"></span>łąLstĆĂLĐĚŞŰlęlăşĿ−

## **การติดตั งจอภาพ**

**คู่มือผู้ใช้จอแสดงผลแบบแบน Dell™ S2209W** 

- · łařýŐůĹ·FůĹðĹŚę¾ĐĠŎĹĐŽő¼
- **· HäðL34älfsŇĂşel-ĂřŽřsna**
- **●** ŚĞġřeŇĂĐğŇŮFŮĹŁsðĹŚę¾ĐĆą (FLdřaŐĹł)

### <span id="page-24-1"></span>**การเชื อมต่อจอแสดงผลของคุณ**

 $\sqrt{1}$ ุ ข้อควรระวัง : ก่อนที่คุณจะเริ่มกระบวนการใดๆ ในส่วนนี้ ให้ปฏิบัติตาม <u>ขั้นตอนเพื่อความปลอดภัย</u>

เพื่อเชื่อมต่อจอภาพของคุณกับคอมพิวเตอร์ให้ทำตามขั้นตอนต่อไปนี้:

1. ปิดคอมพิวเตอร์ของคุณและถอดสายไฟ<br>2. ต่อสายเชื่อมต่อจอภาพสีขาว (ดิจิตอล DVI-D (ดัวเลือกที่สามารถใช้ได้)) หรือสีน้ำเงิน (อะนาล็อก VGA) เข้ากับพอร์ตวิดโอบระเภทเดียวกันที่ด้านหลังของคอมพิวเตอร์ของคุณ อย่าใช้สายเคเบิลทั้งสอ

### **การเชื อมต่อสายเคเบิล VGA สีนํ าเงิน**

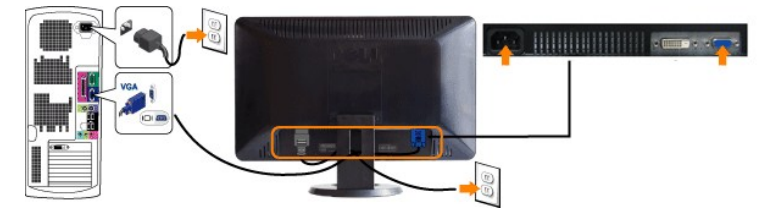

### **การเชื อมต่อสายเคเบิล DVI สีขาว (ตัวเลือกที สามารถใช้ได้)**

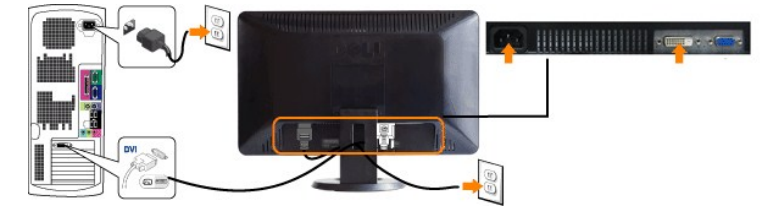

<mark>√ หมายเหตุ<sup></sup>: ·ĹŞńřFĹăčğLŰĐĚ·¾ĹŀðţŶţ℀Ű**dŀ**ðØĎĖŞ</mark>ŮÀčãŰĹ-¾ŰdĂpĂ DVI ęŻI<del>Č</del>ăLştŀĞÞŐŰĹęŀĂ DVI <u>śĆã¼ϜfŸ4FŨ Dell</u>.

*ได้* หมายเหตุ: รูปภาพกราฟิกใช้สำหรับเป็นภาพประกอบเท่านั้น ภาพที่ปรากฏจากคอมพิวเตอร์อาจแตกต่างกันออกไปได้

หลังจากที่คุณทำการเชื่อมต่อสายเคเบิล DVI/VGA เรียบร้อยแล้ว

- 
- 1. เสียบสายไฟของคอมพิวเตอร์และจอภาพเข้ากับปลักไฟใกล้ๆ<br>2. เปิดจอภาพและเครื่องคอมพิวเตอร์<br>- เป็นปี IAS*DXS/xSe*?dD ไ⊄้HAZdI~d0llĕFrî%FIJDYeĕ09erlÜSSa(Üd'BitNETd}tGe?dDTe`JTEUP4AgN0l<u>llĕSiUtSCL-BI-</u><br>3. ใช้รูส่าหรับจัดการสาย
- 

# <span id="page-24-2"></span>**การจัดระเบียบสายเคเบิล**

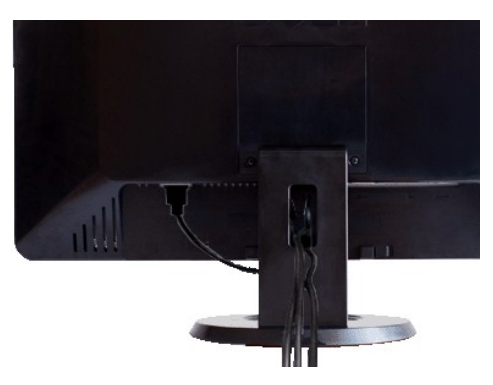

ĭŐĨĿŕŅĿŰŊĿĂŽŷŧġŇŶŏĬĊĨŖġĬĔŧġĔŷŰŧĹġĹŹĸĹŔĿĔĿĿŔĸĸŔĸĿĊŖĸĿĸĸĸĊŎĹĿĨ<u>ŎŎĹĿĨŎĹŎŦŎ</u>ŢŊŰġŴĨŇŶĸŔŔĔŔŢĸĿŎŶĠŖĿŎŶŔŖĿĨijŔŶ

# <span id="page-25-0"></span>แถบเสียงที่ต่อกับจอแสดงผล

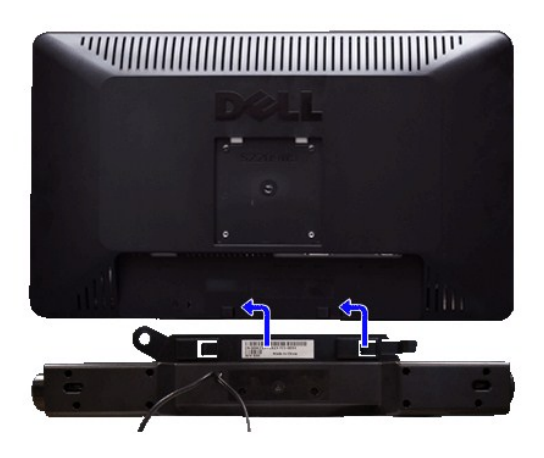

- 1. ¾ZĬĞYŞIĕFf%FLŰDƏH%ŰŞĔąLDŠDƏLĪčJĔŰFf%FLŰD Soundbar \$%ĂZL%ŚŞdŠĹDęqŰFęĹDFdJĔŰFĕDL<sub>5</sub>ýŰDğŬĐġĹDýŰĐġŰP,KŰŞçŮDŽEDĚQLZĬČ
- 
- 2. řecht pound ben magaritika a standard v standard<br>2. řecht soundbar trajent v realistik v standard v realistik poundbar realistik v realistik v realistik v reali<br>2. řecht soundbar realistik v realistik v realistik v real
- 4. řevěscaulier Flanse every var ve Bar Bulla Sound Bar Bulla Sa ve Bulla Sa ve Bulla Sa ve Bulla
- · viaštuna: LÄUTýŰLsLŐĞYAZLŐCSSLHÉSŐLZIÉGYéVADŠLD74agz

**kalstÓÄLEDÉSŰLelásL-**

#### <span id="page-26-0"></span>łąŁątĆĂĿĐĚŞŰŀęŀăşĿ−

#### **การแก้ไขปัญหา**

**คู่มือผู้ใช้จอแสดงผลแบบแบน Dell™ S2209W** 

- łłĕğ<sup>3</sup>/4eĹş<sup>3</sup>/4ŰdÄFLdăl\$ş
- **d** ăľșsdŕiřŽăŀlĚźęŀřĚFőŪ<del>ĂŢ</del>Ş
- á⊢<del>ň</del>ğůtĆ
- <u>ÓL−ĚIřÝäłťańF<sup>™</sup>Ŀ¼<sup>3</sup>ź</u>
- <sup>●</sup> łŀ㌳ŰţŠĆĿ−Ěŀ Dell™ Soundbar (řQFi\*/ALDI)

<mark>∕↑</mark> ข้อควรระวัง : łǚ*Sğ*ŇůŽő¼ðľáńů·¾ŻłšFśQŀäŢ¾ť ŢŞęůdŞŞŇŰ ŢĚŰĆ+ŕgLŦŕFI• <u>ŽŻŀŚSSŻŀřőŐĹŽďŀĆąĹ¾¯LĂ</u>

#### <span id="page-26-1"></span>**การทดสอบด้วยตัวระบบ**

oðĹ¯ŀčŇđŁĎģŊŎſŦŏŒġŀŎŔĹĿŦŚĿĿĦĊŀŎŀŎĹŦĹĔĠĹĿŢŎŎĹŎĹŦŎĸŢĸŎŎĹĿŦŰĿġĹŎĸŎŔĿŎŔĿŎŔĿŎŔĿĸŎĿŎĸŎŦŎŔĿŎŖŎĿŎŔĿŎŔĿĸŎŔĿĸ

- 1. Ćń¾łăľŚęţďğĿŰĐŽĹ·čńdřFĹ㟌ąľðĹ¯lč
- 2. ĞĹ¾ĆąĿĨŖŀĂďŔ¼ŇśĹ∂ŀł¼ŰŀŞĚąLĐŠĹÐŽĹ·čńdĦĹ㟌ąlĞĹ¥ĄĄĹĹĮŞŀąŨŀĄQŔĄŸŎĹĬŊŦĄŨĿŖŦĿŔŢŎĹŢŔŎĨŔŢĿŎĨĊĨĠŎŔĿŎŔĿŎŔŔĹŰĐ
- 3. řÓń¾ędňFýźðĹ<sup>-</sup>lč

ðĹţŀŎĞŁąu−−ŀ¼ţ4ŰŚFŐŐĹğŎŀŎſŔŎŦŰĿĎŇŎijŎĨĹĂŔŨŢŞÉ÷¼ÿ¼ĘşÄŰdĂFŞŤĿŊĿĿŊŎĦŎĨŎŢŎĨŎĨĹġŔĿŎŔĨŔĨŔĨŔŎŔŰĿŎĨĿŎŎŔĨŖŐŰĹŖŐĿŢĔŖŰŔĹĠ ĹĂŮĿĿŨĹŦŚŎĬĿŎŤŰŖĹŔŔŮĿŖĹŕŖĨĠŦġŇŨŕąŐĹł

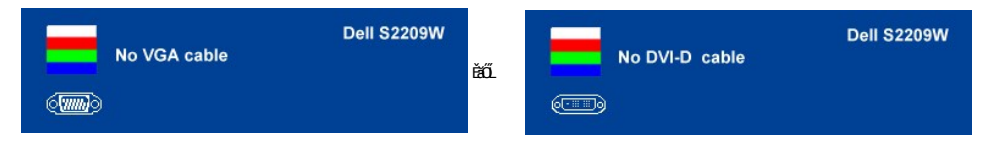

4. ţ¥4LĄÜLķÜLHźŞNULÞĞÄH·SňUŞŢŞę IdlikäğZIÐIŞGIFńţ¾UĶvGŞILŞ EHNINăGL?4ęlAřZfşńądh¥AN\$LLLI EăOLiHî¥Zdl-hęNAEIAILşęlAřZfşńą¾LĐląŭId'<br>5. Óf¥aČT&SqKŐŰLFŰ4ŘŽfgíqdf¥AŇĚĹŇŽäLĴÐðHŞLŰŞfÓf¥ZãŐĹDŚqfÓf¥aŐLTč

ĚŀĂĿĐţ·ůĆăŀł<sup>ı</sup>¯ŀčŢ¼ť şŞðĹ¯ŀčĚąĿĐðŀğŇůŽő¼ğŻŀFŀ·ŠĿŰŞFĹŞğŇů 5 ŚąŰď ŢĚŰFădðęĹşălşşŽĹ·čńdřFĹ㟌ąlFĿďŽďsŽő·dŕi¾ŇśĹ

#### <span id="page-26-2"></span>**ระบบวิเคราะห์สาเหตุภายใน**

dĹŀčĎŎŏŀŴĔďŎĨŎŔŤŎŎĨŎŔŦŔĿŰŎŔŶĨĂŢŦĿſĔŹŐĹĎĦŶĿŊŶĿŇŢŰĔŰĸĿŔŗſĠŢŖŗĸŰŒŶŔĿŔĿŔĿĔĿĔŶŰŎŔŎŔŎŔŎŔŎŔŎŔŎŔŎŔŎŔŎŔĿŔĿŔĠŢĦĔĔĠŢŔŦŔ

**ku manumq: Žő¼ðlfÓf¾ålksdhřŽällĚźęłřĚFőTĂŢŞţ?4ŰFŮLŕŐŮČĹŠĹ¾ękĂdfi?4ŇśĹĹĹŔąľðĹĹŎŔůŢŞśĚ-¾ğ?4ęĹş?4ŰdĂFLdälks** 

#### ďńİŇřĆń¾ăľşşďńřŽăŀľĚźęŀřĚ₣ő¯ŀĂŢŞ:

- 
- 1. FăďðeĹşŢĔŰŚŞŮŢðďŮŀĚŞŰŀðĹelĹŀ¼ (ţ·ů·ŇČőĽŞqĺĹĿŇŀŀFíŀ¼şŞčŐŰŞŕńĊĹDÉŞŰŀðĹ)<br>2. ĞĹ¼eJĂďfí¼ŇsĹĹĹŀðŀŀ¼ŰŀŞĚąLĐŠĹĐŽĹ-čńďFFĹăžĚăŐĹðĹ¯ŀČSąŰďðŀRLŰŞðĹ¯ŀčðIŀĞŰŀĘŔŮšĚ-¼ğ¼eĹş?4ŰďĂFLdăl§ş
- $3.$  ł $\frac{1}{4}$   $\frac{1}{4}$   $\frac{1}{5}$   $\frac{1}{3}$   $\frac{1}{2}$   $\frac{1}{2}$   $\frac{1}{2}$   $\frac{1}{2}$   $\frac{1}{2}$   $\frac{1}{2}$   $\frac{1}{2}$   $\frac{1}{2}$   $\frac{1}{2}$   $\frac{1}{2}$   $\frac{1}{2}$   $\frac{1}{2}$   $\frac{1}{2}$   $\frac{1}{2}$   $\frac{1}{2}$   $\frac{1}{2}$   $\frac{1}{2}$   $\frac{1$
- 4. ₣ăďðĚŀŽďŀ·ćń¾Ćł₣ńşŞĚŞŰŀðĹ¾ŰďĂŽďŀ·ăľ·Ŀ¾ăľďĿÐ
- 5. PAĆőů· <br />sSáðŽdš<sup>žő-3</sup>4ŰISÉŞŰLŇĚÄLŰĐ eŇŠLĐĚŞŰrðLÄðrÖLÖS ský
- 6. FădðĚŀŽďŀ·ćń¾ĆłFńFůlĐť ŠĹĐĚŞŰŀðĹ
- 7. ğZIÞZŰBLŰŞFĹŞĞYŰ 5 Śąľ 6 řčŐŰLFăďðęĹŞĚŞŰŀðLeŇŇĂď gvEZŰIřÐńŞ ŚąlęŇŠIď

łŀăğ¾ęĹşðľřęăŮðę·şŔă¼źř·ŐůĹĚŞŰŀðĹęŇŠŀďĆăŀł¹ŠňŰŞ Ěŀł₣ŰĹÐłŀăĹĹłðŀłśĚ·¾ŞŇŰ ŢĚŰł¾Ćőů· ĹŇłŽăĿŰÐ

ĚŀŽő¼ţ·ů躎dŀ·ćń¾ĆĔríŢ¾ť ŠĹĐĚŞŰŀðĹ∂ŀŀŀăŢýŰřŽăŐůĹĐ·ŐĹďňřŽăŀľĚźęŀřĔFŐŀĂŢŞ Śę¾ÐďůŀðĹ·nčğŀPH^Č¥Fh^TĚÚFåďðęĹşŽĹ·čńdřEĹǎźŚąlŀăź¥aðĹ

#### **ข้อความคําเตือน OSD**

ęĎĔŧĿġĔŐŰĹĐğŇŮŇŮĂĽĘ OSD ŢĚŰŮŖ ŠŰĹŽďŀ·řFŐĹŞŠĹĐ OSD

# <span id="page-26-3"></span>**ปัญหาทั วไป**

ĦăŀĐŠŰŀĐąůŀĐŚę¾ĐÓ-–ĚiğLůdţĆğŇůčşşůLĂŚąldŕiŇł ăŚIŰţŠ

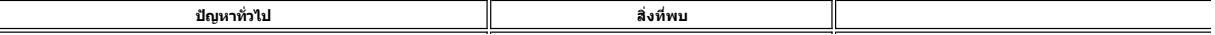

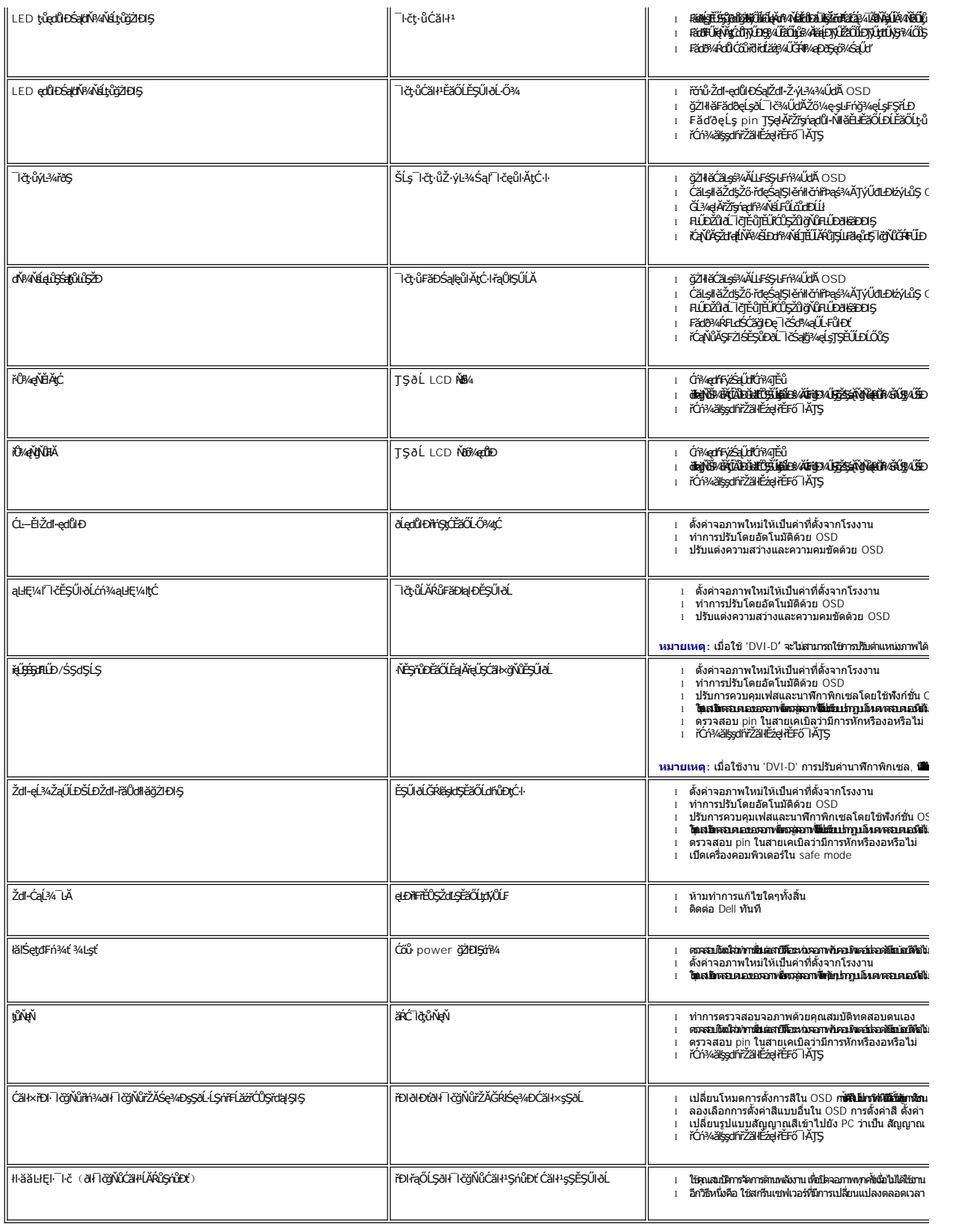

# <span id="page-28-0"></span>**ปัญหาเฉพาะผลิตภัณฑ์**

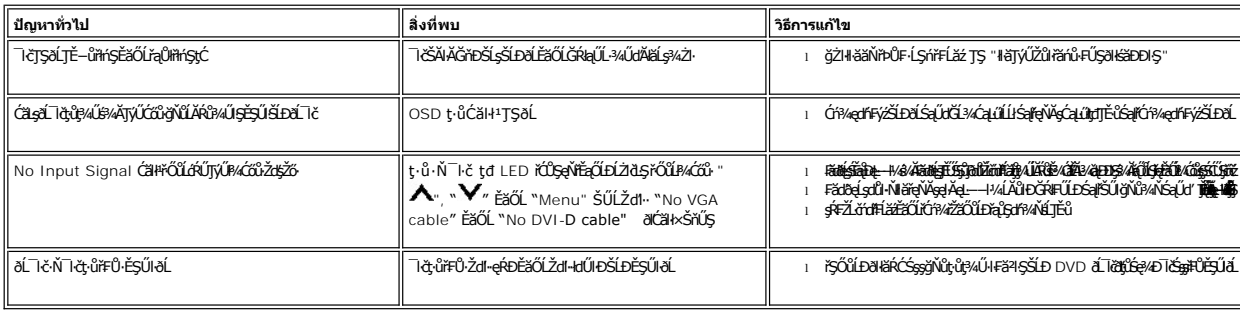

*(ป*ี หมายเหตุ: řŐ๊LířąŐLł DVI-D, đLĐlź⁄LŞ <u>Ćäs[LFśŞLF</u> ðlţ·ůęl-ŀăĞŢýŰĐlŞţ¾Ű

# <span id="page-28-1"></span>**การแก้ไขปัญหา Dell™ Soundbar (เลือกติดตั งได้)**

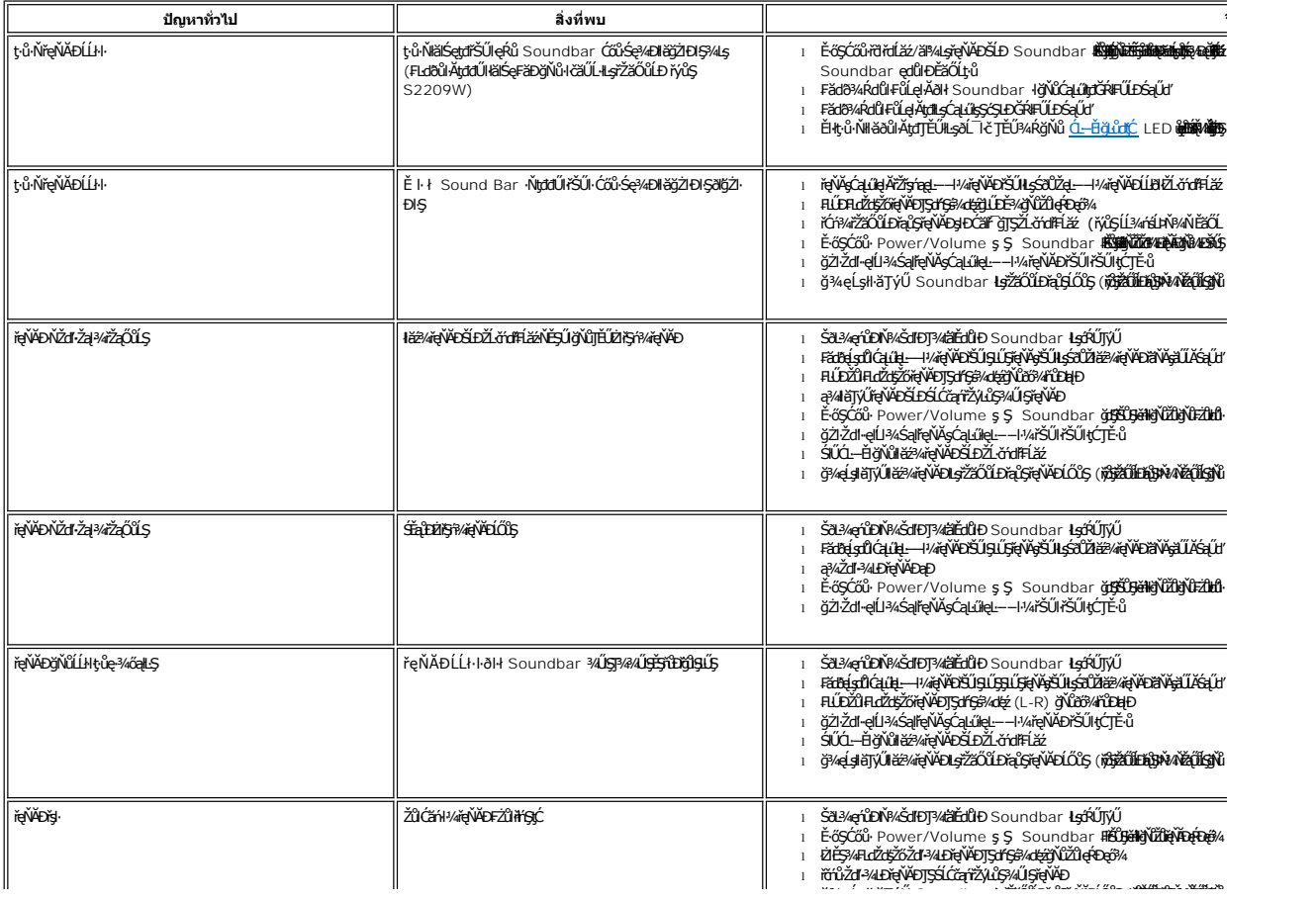